# **CENTRO PAULA SOUZA**

# **ETEC PHILADELHO GOUVÊA NETTO**

**Técnico em Desenvolvimento de Sistemas Integrado ao Ensino Médio**

**Arthur Henrique Zakalski Marena Larissa Bianca Alves de Souza Rocha Milena dos Santos Alvarenga**

**DONA JOTA: site de gestão escolar infantil**

**São José do Rio Preto**

**2022**

**Arthur Henrique Zakaski Marena Larissa Bianca Alves de Souza Rocha Milena dos Santos Alvarenga**

**DONA JOTA: site de gestão escolar infantil**

Trabalho de Conclusão de Curso apresentado ao Curso Técnico em Desenvolvimento de Sistemas da Etec Philadelpho Gouvêa Netto orientado pela Msc. Camila Brandão Fantozzi como requisito parcial para obtenção do título de Técnico em Desenvolvimento de Sistemas.

**São José do Rio Preto 2022**

# **RESUMO**

A educação é de suma importância para a sociedade, ainda mais na infância, época em que o ser humano costuma ter a maior capacidade de aprendizado. Devido à falta de preocupação com a educação infantil, quase não há desenvolvimento tecnológico para facilitar o trabalho nessa área. O ensino de bebês e crianças é de extrema importância para a formação de uma pessoa, podendo influenciar de várias formas no futuro. Com a aplicação de um *site* e um sistema de acompanhamento infantil na escola municipal Georgina Atra Hawilla, uma instituição de ensino infantil (atende crianças e bebês de 4 meses até 5 anos), o projeto Dona Jota foi criado com o objetivo de conseguir ajudar pelo menos uma escola na administração do acompanhamento de seus alunos e comunicação com os responsáveis.

Palavras-chaves: Educação, Escola, Infantil, Administração, Site

# **ABSTRACT**

Education is of paramount importance to society, even more so in childhood, a time when human beings tend to have the greatest capacity for learning. Due to the lack of concern with early childhood education, there is almost no technological development to facilitate work in this area. Teaching babies and children is extremely important for the formation of a person, and can influence the future in many ways. With the application of a website and a child monitoring system at the Georgina Atra Hawilla municipal school, a kindergarten institution (serving children and babies from 4 months to 5 years old), the Dona Jota project was created with the objective of being able to help by least one school in the administration of its students and communication with those responsible.

Keywords: Education, School, Children, Administration, Site

# SUMÁRIO

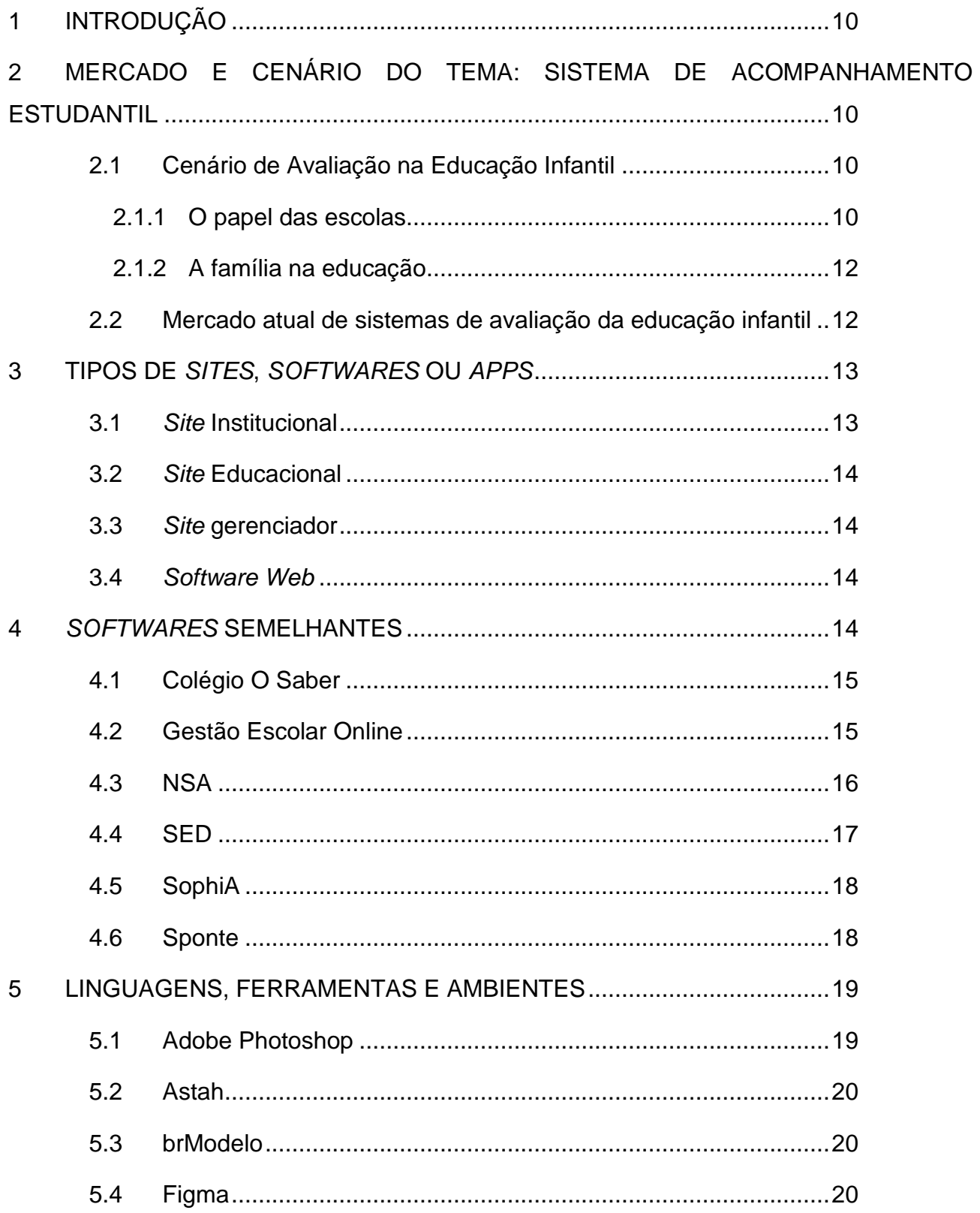

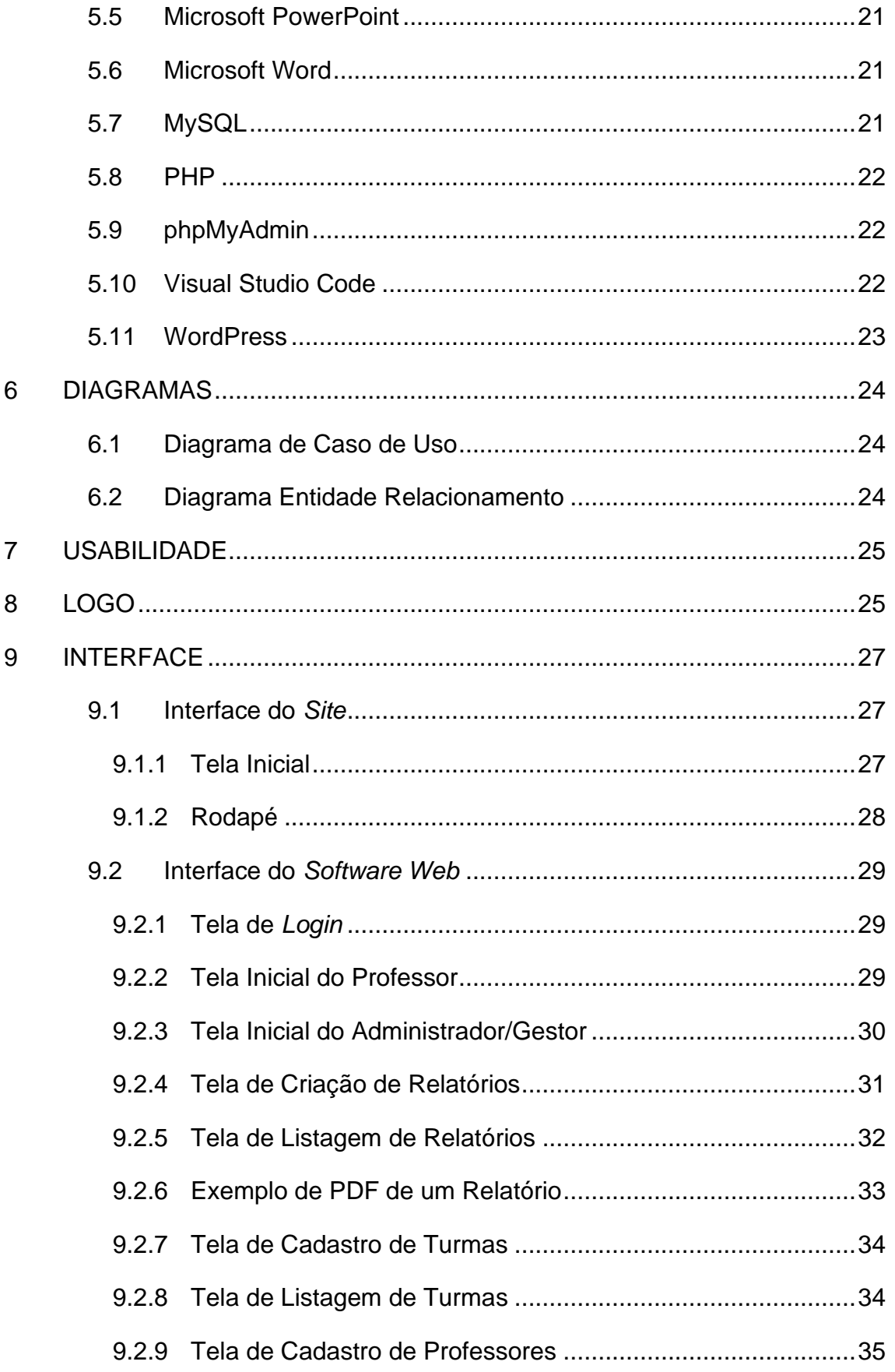

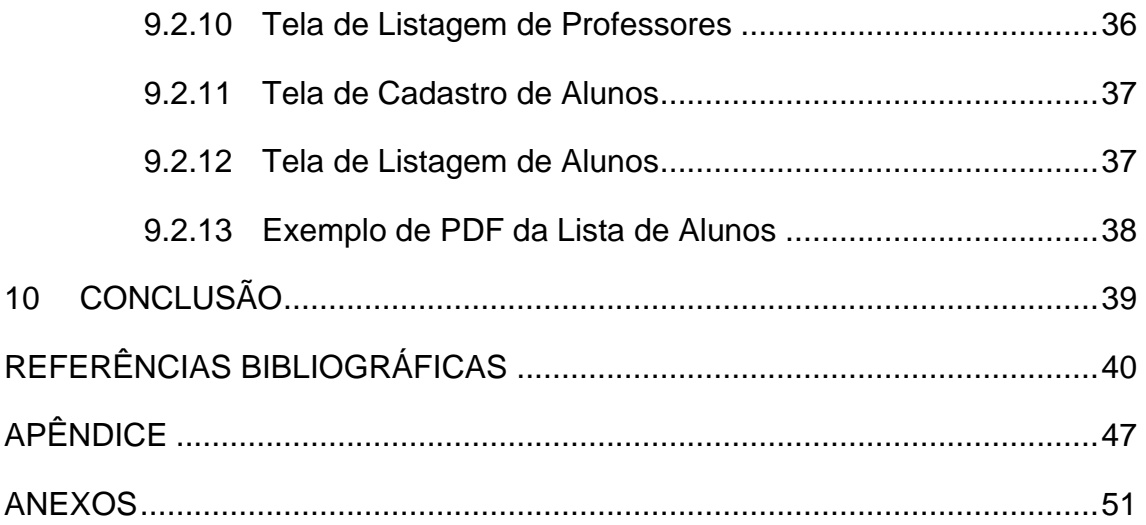

# Índice de Ilustrações

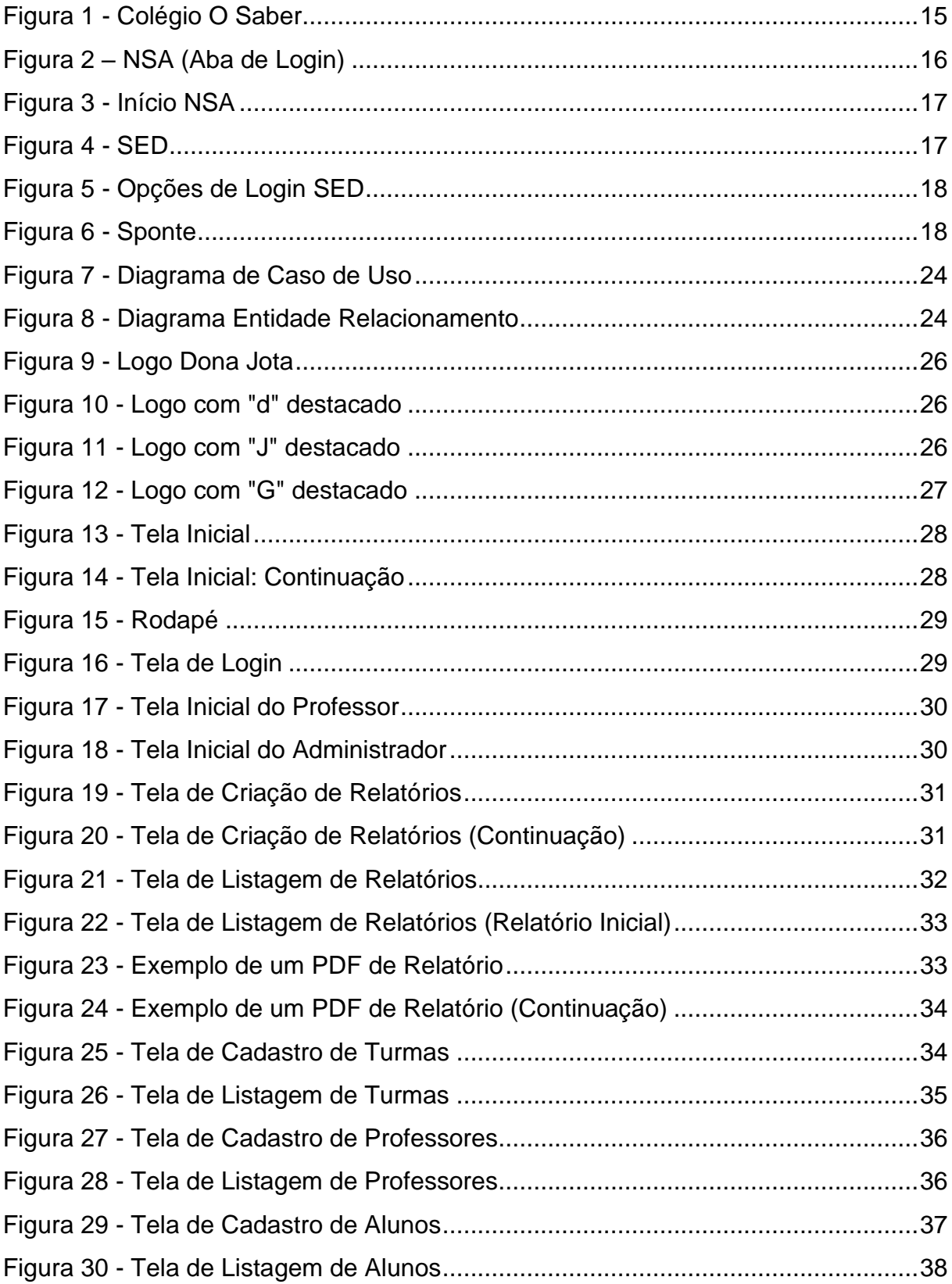

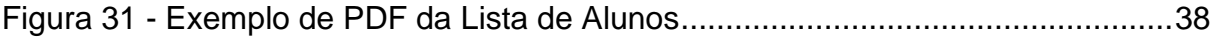

# <span id="page-9-0"></span>**1 INTRODUÇÃO**

A educação é algo de suma importância para a sociedade, ainda mais na infância, época em que o ser humano costuma ter a maior capacidade de aprendizado. Ter a instituição escolar e a família trabalhando juntas para o auxílio da aprendizagem das crianças é essencial.

O sistema Dona Jota, criado para a aplicação de um *site* e um sistema de acompanhamento infantil na escola municipal Georgina Atra Hawilla, uma instituição de ensino infantil que atende crianças e bebês de 4 meses até 5 anos, possui o objetivo de facilitar a comunicação entre escola e responsáveis.

# <span id="page-9-1"></span>**2 MERCADO E CENÁRIO DO TEMA: SISTEMA DE ACOMPANHAMENTO ESTUDANTIL**

# <span id="page-9-2"></span>**2.1 Cenário de Avaliação na Educação Infantil**

### <span id="page-9-3"></span>**2.1.1 O papel das escolas**

A Educação Infantil é uma etapa da educação básica que atende crianças de 0 a 5 anos de idade, dividida em duas modalidades: creches (4 meses a 3 anos) e pré-escolas (4 a 5 anos); podendo ser instituições públicas ou privadas. A maioria desses estabelecimentos possuem uma jornada integral, fazendo com que tenha que ser bastante acolhedor para a criança, posto que passam a maior parte do dia na escola.

De acordo com Faria (1999), na atualidade a Educação Infantil tem por finalidade cumprir o seguinte tripé: cuidar, brincar e educar, realizando no seu interior um trabalho que possua caráter educativo, visando garantir assistência, alimentação, saúde e segurança, com condições que tragam benefícios sociais e culturais para as crianças atendidas.

Por se tratar de avaliação de crianças e bebês, ela é feita de forma diferente. Geralmente, são feitos três relatórios durante o ano: no começo do ano, no final do primeiro semestre e no final do segundo semestre; esses relatórios são feitos individualmente de cada aluno, descrevendo as seguintes observações:

- Como lida com as conquistas e fracassos;
- Como reage aos conflitos e às adversidades;
- Comportamento nas aulas;
- Frequência;
- Participação em atividades;
- Preferências e coisas que não gosta;
- Principais habilidades e dificuldades;
- Relacionamento com colegas e professores.

O processo de avaliação na educação infantil precisa possuir dinamismo e ser contínuo. Isso significa que a maneira de ensino deva ser avaliada de todos os aspectos, visto que cada aluno diverge um do outro, se desenvolvendo de jeitos e em momentos diferentes, mas ainda de forma constante. A avaliação possui três tipos fundamentais, são elas:

• Diagnóstica: proporciona informações acerca das capacidades dos alunos (início do processo);

• Formativa: como estão se transformando em direção aos objetivos almejados (início até o fim);

• Somativa: avalia quais foram as habilidades e competências adquiridas pelo aluno (fim do processo).

Algumas instituições fazem uso de fotos com legendas para mostrar o dia a dia das crianças na escola, além de mostrar, com o passar do tempo, a transformação da criança. Com o relatório feito, eles são passados para os pais ou responsáveis da criança, que ficam cientes do que ocorreu durante o tempo em que seu filho ficou na escola.

A avaliação é o principal instrumento para que o professor possa compreender como está sendo a relação de ensino e aprendizagem com seus alunos, mesmo que estes ainda sejam de pouquíssima idade. Serve para demonstrar como a criança está se desenvolvendo e auxilia na demonstração de "buracos" no método de ensino utilizado pelo professor, com a finalidade de

deixar em evidência os erros do método e de que, ao profissional ficar ciente, possa aperfeiçoar.

Ao professor organizar os portifólios de cada criança, deve-se dar sentido a ele, destacando as dificuldades, avanços e mudanças na hora de pensar, fazer, se expressar e concluir as atividades diárias. Para que seja feito da maneira correta, é necessária que essa avaliação seja recorrente.

### <span id="page-11-0"></span>**2.1.2 A família na educação**

A família é a base da criança, aonde vêm seus princípios da educação. O dever da família não é só atender as necessidades básicas da criança, como comer, dormir, o que vestir etc. Além disso, a família deve também se orientar sobre como a criança está se portando na escola e quais são suas dificuldades para auxiliar em um melhor desenvolvimento. Porém, estudos apontam que poucos pais têm a participação na vida escolar dos seus filhos. Muitas das vezes por falta de locomoção, tempo ou até mesmo paciência.

As escolas infantis na maioria das vezes tentam se comunicar com os pais através de reunião bimestral ou semestral, eventos escolares, bilhetes, ou até mesmo com muita insistência através de ligações.

#### <span id="page-11-1"></span>**2.2 Mercado atual de sistemas de avaliação da educação infantil**

Um grande problema que o sistema de avaliação da educação infantil passa atualmente, é que praticamente não existe um sistema específico para fazer a avaliação das crianças, por exemplo, em São José do Rio Preto, algumas escolas fazem uso da plataforma do SED (Secretaria Escolar Digital) para avaliar as crianças. Contudo, esse sistema é direcionado às escolas de ensino fundamental e médio, fazendo com que as escolas de educação infantil fiquem sem um sistema adequado, visto que o meio de avaliação difere bastante.

Funcionários de várias instituições relatam sobre a dificuldade na hora de documentar as avaliações dos alunos, uma vez que não há nenhuma ferramenta que facilite o processo. Muitas vezes, não há funcionário específico para esta função e os encarregados não estão acostumados com a formatação ou o não estão familiarizados com o *software* utilizado.

Ademais, não ter um sistema próprio também dificulta os responsáveis possuírem acesso à avaliação de suas crianças pois não há nenhum meio via *Internet* para isso. Geralmente, acabam ficando dependentes de reuniões nas escolas, o que acaba sobrecarregando a todos (responsáveis e funcionários) por conta do horário agendado e da quantidade de alunos para comentar sobre.

Para auxiliar a pesquisa do mercado atual nessa área, foi criado dois formulários utilizando a plataforma Google *Forms*.

• Sistema de Relatório de Avaliação dos Alunos: https://forms.gle/18RDpoFoptYW6goW9

• Interesse do Responsável em relação à Performance Escolar: https://forms.gle/T1Eie4LQUzNzFnFV9

O primeiro, destinado a profissionais da área que atuam em escolas, a fim de saber exatamente qual a situação das escolas da região e seu interesse em adquirir um sistema que auxilie a administração da avaliação dos alunos. O segundo é destinado aos responsáveis da criança matriculada na educação infantil, com a finalidade de descobrir os níveis de interesse que têm em relação à vida educacional.

# <span id="page-12-0"></span>**3 TIPOS DE** *SITES***,** *SOFTWARES* **OU** *APPS*

O trabalho tem como foco principal resolver o problema que o ensino infantil passa atualmente, que é a falta de um sistema específico para atribuição de notas para as criancinhas. O sistema será feito em um *site* já existente e se enquadra no tipo de *site* institucional, educacional, gerenciador e *Software Web*.

# <span id="page-12-1"></span>**3.1** *Site* **Institucional**

O *site* institucional é um formato de *site* utilizado principalmente por empresas para que elas possam divulgar seus produtos e serviços com a finalidade de suprir as necessidades dela e dos clientes, de uma forma que seja mais prática, rápida e objetiva, trazendo uma visão sobre a empresa de que eles estão dispostos a atender suas necessidades e opiniões através da plataforma criada.

### <span id="page-13-0"></span>**3.2** *Site* **Educacional**

O *site* educacional tem o intuito de ser prático para que o público tenha o interesse de utilizar no seu dia a dia, estimulando os alunos a estudar. Um *site* educacional é voltado para o aprendizado colaborativo, professores ou pessoas com conhecimento compartilham seus conteúdos com intuito de ensinar pessoas que desejam aprender, seja por meio de textos, exercícios e até jogos interativos (no caso de um *site* educacional para crianças).

### <span id="page-13-1"></span>**3.3** *Site* **gerenciador**

O Sistema de Gerenciamento de Conteúdo, ou simplesmente CMS, é um *software* executado no navegador que permite a criação, modificação e gerenciamento do conteúdo de um *website* sem ser preciso o conhecimento de programação. O WordPress, *software* utilizado para a construção do projeto, é um dos CMS mais populares.

#### <span id="page-13-2"></span>**3.4** *Software Web*

O *Software Web*, ou aplicação *web*, é um sistema hospedado na *Internet* que consegue ser acessado por meio de navegadores. Esse tipo de *software* funciona em um servidor que executa os processamentos programados. Um *Software Web* diferencia-se de um *site* porque é interativo, é possível adicionar e alterar conteúdos dependendo do seu nível de usuário.

Com a evolução da tecnologia, os *softwares web* passaram a ser mais viáveis, pois agora é possível acessá-lo de qualquer dispositivo e, com a melhoria das conexões de *internet* e criação da nuvem, eles podem ser acessados de vários locais diferentes e com compartilhamento de dados em tempo real (caso esteja conectado a uma *internet*).

# <span id="page-13-3"></span>**4** *SOFTWARES* **SEMELHANTES**

Com o avanço da tecnologia, atualmente há várias opções de sistemas de gerenciamento educacional, contudo não são todos que se adequam nos funcionamentos de determinada escola e a maioria é fornecida a escolas privadas, porém nenhum é especializado na educação infantil.

O projeto complementará um *site* já existente, adicionando um sistema para avaliar os alunos, porém, por se tratar de um sistema de ensino escolar infantil, a avaliação dos alunos é feita de forma diferente. Existem, atualmente, diversos *softwares* e sistemas para gestão escolar.

Um *site* avaliativo tem que ser prático e funcional para os pais e/ou responsáveis, com as informações mais completa e necessárias possíveis sobre seu filho. Com base em algumas pesquisas, vemos que a comunicação entre a escola e a comunidade fica cada vez mais difícil, então surgiu alguns *sites* que diminui essa dificuldade. Citaremos alguns dos sistemas que se assemelham com a nossa proposta.

### <span id="page-14-0"></span>**4.1 Colégio O Saber**

Esse *site* lembra muito a junção do *site* Dona Jota com o futuro projeto de TCC para avaliar alunos da seguinte escola, porém o *site* Colégio o Saber é para alunos do fundamental I até o 3º ano do ensino médio.

<span id="page-14-2"></span>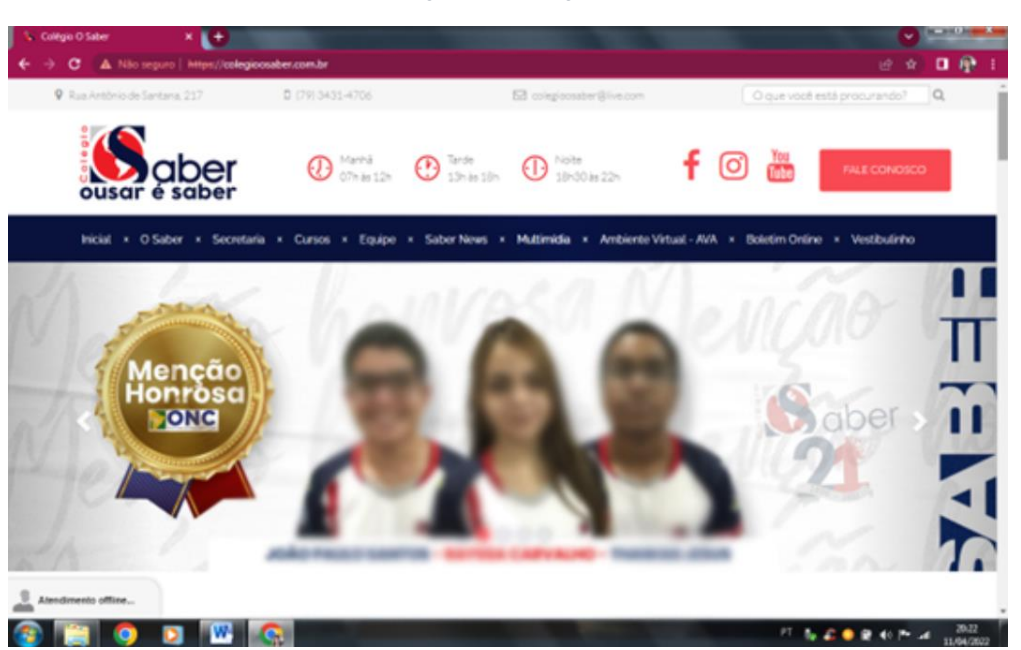

*Figura 1 - Colégio O Saber*

*Fonte: Colégio O Saber, 2016*

# <span id="page-14-1"></span>**4.2 Gestão Escolar Online**

O sistema de Gestão Escolar Online tem como diferencial o fator *web*, que traz mobilidade de acesso. O sistema possibilita digitação de notas, emissão de boletins, boletos bancários e fase de matrícula.

### <span id="page-15-0"></span>**4.3 NSA**

O Novo Sistema Acadêmico foi desenvolvido para que os alunos das Etecs do Centro Paula Souza possam monitorar seu próprio rendimento, ele auxilia alunos de ensino médio, técnico e superior. O sistema conta com diversos tipos de logins, com a opção de aluno, Etec (na área de administração do *site*), professor, responsável, supervisão e monitoramento. Vejamos abaixo algumas demonstrações do *site*:

<span id="page-15-1"></span>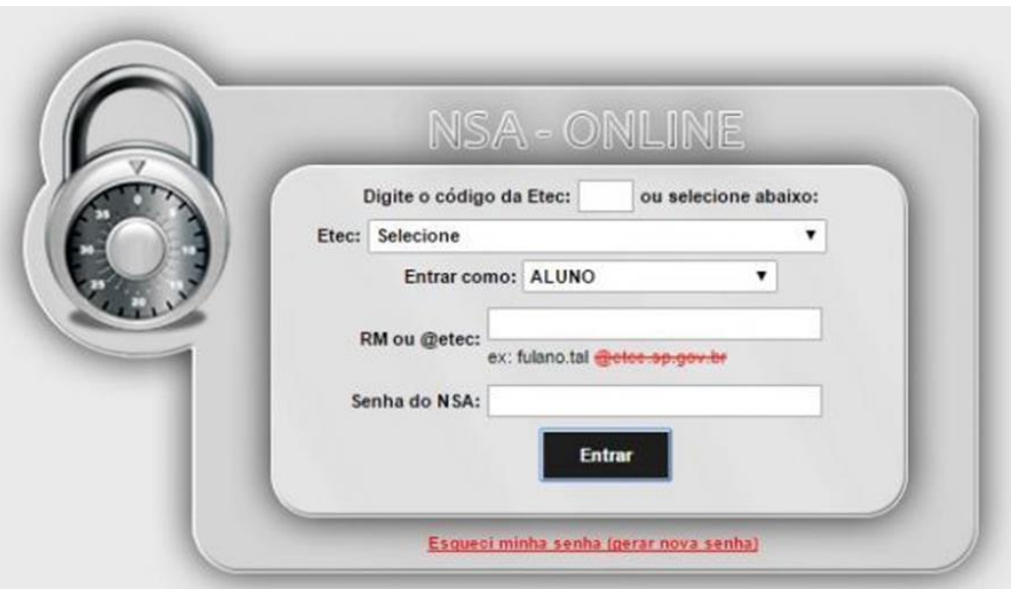

*Figura 2 – NSA (Aba de Login)*

*Fonte: Sistema NSA, 2008*

Na aba inicial do login aluno, contém um *header* para abrir outras guias como: Download, Diário (onde contém a porcentagem de frequência do aluno, quantidade de aulas dadas, aproveitamento de estudos, horário escolar etc.), Menções (notas), Professores (Essa aba traz a informação sobre quais professores trabalham na ETEC, e quais professores o aluno irá receber em suas aulas), Sugestões ou Reclamações, Cadastro, Declarações, Rematrícula e Pesquisa.

Também inclui informações do discente como o seu Nome, RA (para acesso do *site* SED), a identificação do aluno é o RM (Registro de Matrícula), Habilitação, Situação da matrícula, Turma, Semestre, Ano, Módulo/Série e Grupos da Divisão (Essa informação tem para as opções de disciplinas técnicas práticas). Em Notícias, é anunciado apenas o que é importante para o aluno lembrar e temos também a opção de reset senha para quem esqueceu a senha do *e-mail* institucional disponibilizado pela CPS.

<span id="page-16-1"></span>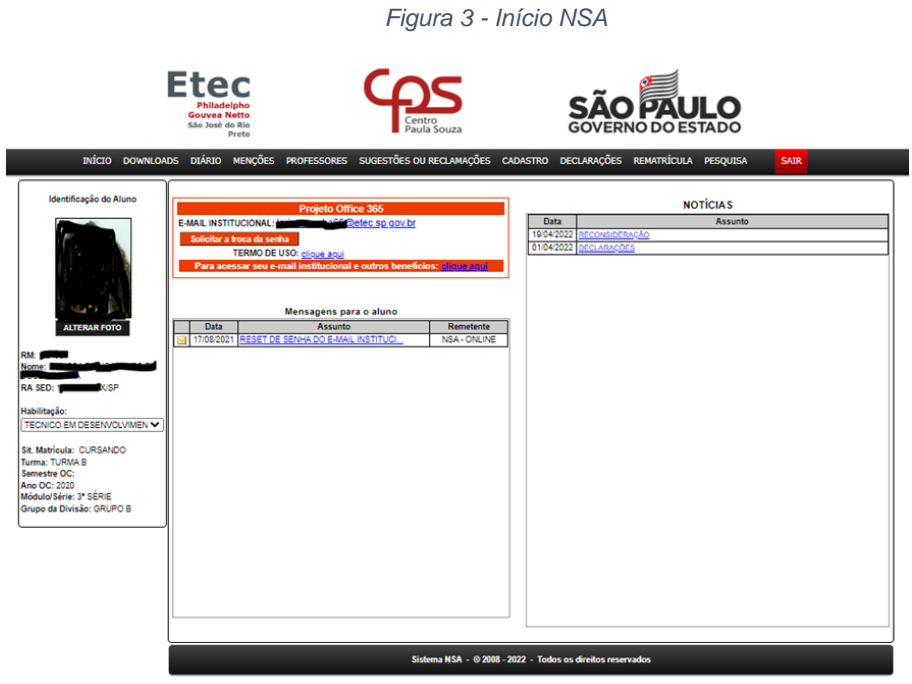

*Fonte: Sistema NSA, 2008*

# <span id="page-16-0"></span>**4.4 SED**

Plataforma *on-line* criada pela Secretaria da Educação do Estado de São Paulo, a SED (Secretaria Escolar Digital) é utilizada para auxiliar e acelerar a gestão escolar de ensinos públicos, privados, estadual ou federal, seja na questão dos professores ou discentes e responsáveis. O seu destaque é o sistema de boletim que promove a união dos responsáveis com a vida escolar dos alunos.

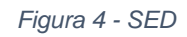

<span id="page-16-2"></span>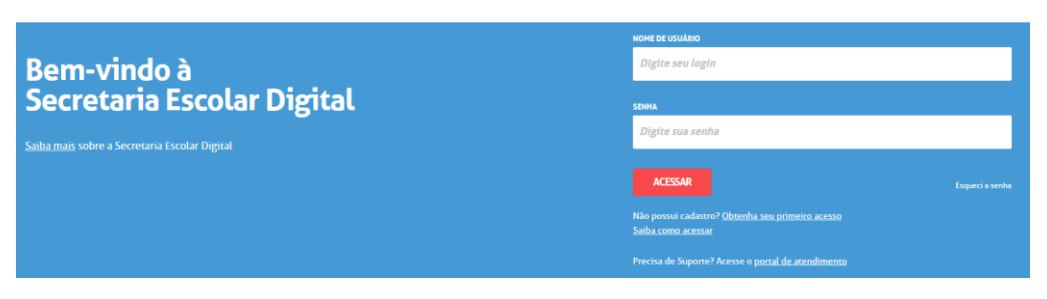

*Fonte: Secretaria da Educação do Estado de São Paulo, 2022*

O SED solicita os logins de aluno, Escola Municipal, Particular, Federal ou Estadual Vinculada, Candidato Banco de Talentos, responsável por Aluno, <span id="page-17-2"></span>Servidor da Rede Estadual, Servidor de Outras Redes (municipal/privada/estadual-outras).

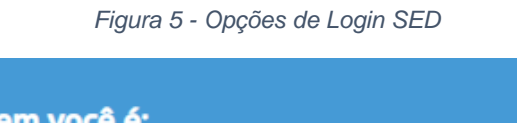

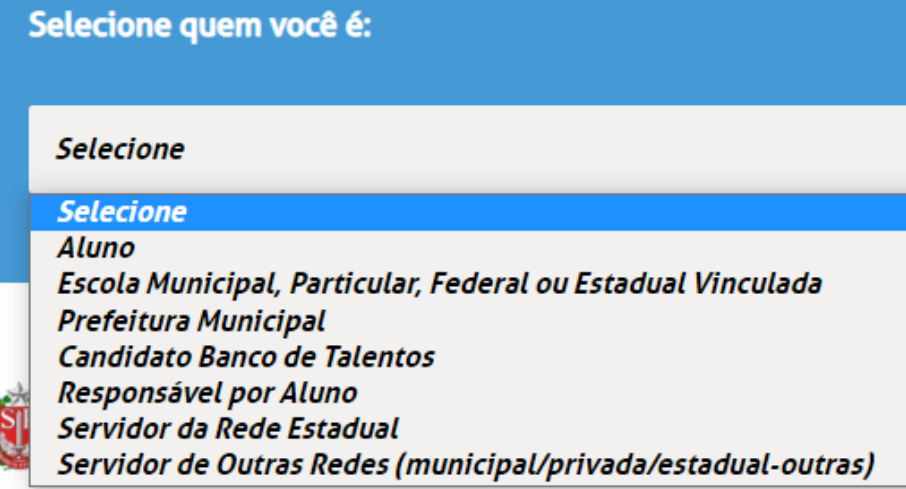

*Fonte: Secretaria da Educação do Estado de São Paulo, 2022*

# <span id="page-17-0"></span>**4.5 SophiA**

SophiA é uma linha de *softwares* da empresa Prima, nela é possível lançar notas, conteúdos didáticos, faltas, tarefas e ocorrências dos alunos. Não é focada apenas em escolas, mas também em ser um sistema de bibliotecas e de gerenciamento de controle financeiro para essa área.

# <span id="page-17-3"></span><span id="page-17-1"></span>**4.6 Sponte**

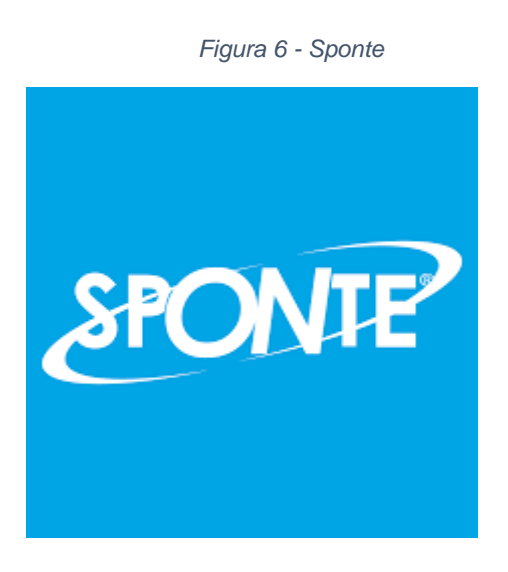

*Fonte: Sponte, 2020*

O sistema de gestão escolar Sponte visa diminuir o trabalho manual e melhorar a comunicação com a comunidade escolar. O *software* é um dos mais completos oferecendo: gestão de escolas multiplataformas, 100% em cloud e um sistema pronto para *tablets* e *smartphones*.

O sistema trabalha com dois tipos de *logins*: o *login* de aluno e o de professor, como aluno, ele acessa o portal do aluno do *software* (que só é disponível para *desktop*), o aluno entra em contato com a escola e acessa o seu portal, cada escola tem um portal do aluno exclusivo. (Não foi possível acessar a aba do profissional da educação).

# <span id="page-18-0"></span>**5 LINGUAGENS, FERRAMENTAS E AMBIENTES**

Visto que o projeto tem como foco complementar um *site* já existente, para fazer as mudanças necessárias no *site* usaremos a ferramenta do WordPress, que tem como linguagem de programação o PHP e utiliza o MySQL para banco de dados.

### <span id="page-18-1"></span>**5.1 Adobe Photoshop**

Photoshop é um *software* de edição de imagens criado pela Adobe Systems. É amplamente utilizado por fotógrafos por ser um dos mais completos programas disponíveis no mercado. (MUNARI, 2021)

- Algumas de suas principais funções incluem:
- Correção de cores e balanço de brancos
- Recorte de objetos
- Efeitos e filtros
- Ajuste de tamanho e resolução da imagem
- Edição de arquivos em RAW

A primeira versão do *software* foi lançada em 1988. Desde então, o Photoshop tem sido aprimorado com a adição de novas funções e melhoramentos a cada nova versão.

### <span id="page-19-0"></span>**5.2 Astah**

O Astah é uma ferramenta CASE (*Computer-Aided Software Engineering*) vastamente utilizada para a modelagem de soluções de software fazendo uso da UML (*Unified Modeling Language*). Ela dispõe de uma versão grátis "*community*" e de uma versão paga "professional". (LOMBARDI, 2021)

O Astah é desenvolvido na plataforma JAVA e permite que seja modelado soluções de software fazendo uso de uma linguagem que seja mais próxima do pensamento humano. Ela admite que os modelos criados sejam transformados em códigos, conceito conhecido na computação como engenharia à frente, Ele também aceita que códigos já criados, sejam transformados em modelos UML, através da engenharia reversa. (LOMBARDI, 2021)

### <span id="page-19-1"></span>**5.3 brModelo**

A ferramenta brModelo foi desenvolvida pelo Grupo de Banco de Dados da UFSC em 2005 com o intuito de ser uma ferramenta gratuita para apoiar o ensino de projeto de bancos de dados relacionais. (MELLO, 2020)

O brModelo é uma ferramenta *desktop* voltada para o desenvolvimento de projeto de banco de dados relacionais, incluindo as etapas conceitual, lógico e físico, com ampla utilização na área de computação em todo o Brasil. (MELLO, 2020)

### <span id="page-19-2"></span>**5.4 Figma**

O Figma é um editor *online* de design gráfico focado na criação de interfaces gráficas e experiência de usuário com ênfase colaborativa. A ferramenta permite que uma equipe de designers tenha acesso simultâneo e trabalhe em cima de um mesmo projeto ao mesmo tempo, facilitando a vida de times com profissionais em trabalho remoto em diversas localidades diferentes. (GARRETT, 2021)

O grande diferencial do serviço no mercado é a proposta integralmente *online* que facilita a colaboração, permitindo que uma equipe de profissionais diferentes, em locais diversos, visualize e trabalhe em modificações num projeto em tempo real. (GARRETT, 2021)

### <span id="page-20-0"></span>**5.5 Microsoft PowerPoint**

O PowerPoint é um programa desenvolvido pela Microsoft e serve para a criação de apresentações de slides, para isso, o *software* possui uma série de ferramentas e recursos disponíveis. Uma das suas grandes vantagens é a fácil utilização, até mesmo por principiantes. (EDUCAMUNDO, 2020)

Após finalizar a edição de sua apresentação no programa, você poderá exibi-la em computadores, retroprojetores e até mesmo pelo celular, se desejar, também é possível enviar a apresentação para outras pessoas, por usar o tipo de arquivo PPT, um tipo de arquivo PowerPoint, é possível abrir o arquivo em qualquer máquina que tenha o programa instalado. (EDUCAMUNDO, 2020)

#### <span id="page-20-1"></span>**5.6 Microsoft Word**

O Microsoft Word é um programa destinado à criação de documentos, vulgarmente conhecido como processador de texto. Este programa faz parte de um conjunto de programas de produtividade da mundialmente conhecida Microsoft Corporation, presidida por Bill Gates, o Microsoft Office. (EDITORA, 2019)

Ele apresenta inúmeras funcionalidades que permitem ao utilizador criar documentos ou trabalhar em documentos já existentes com uma grande eficácia e rapidez.

### <span id="page-20-2"></span>**5.7 MySQL**

O MySQL é um Banco de Dados Relacional com um modelo clienteservidor, é um *software* de código aberto usado na criação e gerenciamento de banco de dados baseado no modelo relacional. O MySQL, assim como todos os outros sistemas de banco de dados, utiliza o SQL (*Structured Query Language*) como linguagem, por ser uma linguagem desenvolvida para comunicações com banco de dados.

O MySQL cria um banco de dados para armazenamento e manipulação de dados, os usuários podem fazer a solicitação de dados digitando comandos SQL específicos no MySQL e a aplicação do servidor responde com a informação solicitada.

### <span id="page-21-0"></span>**5.8 PHP**

As linguagens de programação são utilizadas para desenvolvimento de *website* entre outras coisas. É a comunicação entre as máquinas e os seres humanos, há linguagens de níveis alto e níveis baixos

O PHP é uma linguagem de programação utilizada por desenvolvedores para construir *sites* dinâmicos, é uma linguagem de código aberto fácil de aprender, manusear e é compatível com quase todos os sistemas operacionais que existem atualmente, fazendo com que seu custo seja menor.

O processamento é *back-end*, ou seja, funciona do lado do servidor: suas instruções são processadas no servidor em que o *site* está hospedado e o resultado é devolvido ao navegador, que carrega tudo que foi processado e mostra o que foi selecionado.

### <span id="page-21-1"></span>**5.9 phpMyAdmin**

O phpMyAdmin é uma ferramenta de *software* livre escrita na linguagem PHP, destinada a lidar com a administração de servidores de banco de dados MySQL ou MariaDB. O phpMyAdmin pode ser usado para executar a maioria das tarefas de administração, incluindo a criação de um banco de dados, a execução de consultas e a adição de contas de usuários.

#### <span id="page-21-2"></span>**5.10 Visual Studio Code**

O Visual Studio Code (VS Code) é um editor de código de código aberto desenvolvido pela Microsoft, o qual possui algumas funcionalidades, como por exemplo:

- Edição de código com suporte a várias linguagens de programação;
- Terminal de comandos integrado;
- Controle de versão:

O VS Code possui uma loja de extensões imensa, podendo adicionar diversas funcionalidades de forma bem simples, fazendo com que ele se equipare a IDEs pagas, essas extensões podem ser criadas e publicadas na loja por qualquer pessoa da comunidade do VS Code, fazendo com que sempre haja novas ferramentas.

### <span id="page-22-0"></span>**5.11 WordPress**

O WordPress é um Sistema de Gerenciamento de Conteúdo (CMS). O WordPress usa PHP e MySQL e, assim como as linguagens, ele é uma ferramenta gratuita de código aberto. ele foi desenvolvido para pessoas que não dominam códigos ou qualquer linguagem de programação possam ter seus próprios *sites* e *blogs* profissionais. Atualmente, o WordPress é o *software* mais utilizado no mundo, devido a sua capacidade de extensão (através de *plugins*) abrindo maiores possibilidades, e pela sua facilidade de uso. O *software* conta com as seguidas funcionalidades, que traz praticidade ao fazer o *layout* do *site*:

Temas (ou *templates*): Um *template* seria como a característica visual do *site* (cor de fundo, tamanho e tipo da fonte, como as imagens serão apresentadas), o tema define como o *site* será apresentado para o usuário final, eles são disponibilizados pelo próprio WordPress e o desenvolvedor do *site* pode alterá-lo sem perder nenhum conteúdo já produzido.

<span id="page-22-1"></span>Extensões de Recursos (ou *Plugins*): Caso o desenvolvedor da página precise de algum recurso após o *site* ser desenvolvido, através dos *plugins* ele pode instalar os recursos sem alterar o que já foi feito e começar a utilizar instantaneamente. No WordPress, atualmente, existem mais de 50 mil *plugins* gratuitos que podem ser utilizados para todos os propósitos.

# **6 DIAGRAMAS**

# <span id="page-23-2"></span><span id="page-23-0"></span>**6.1 Diagrama de Caso de Uso**

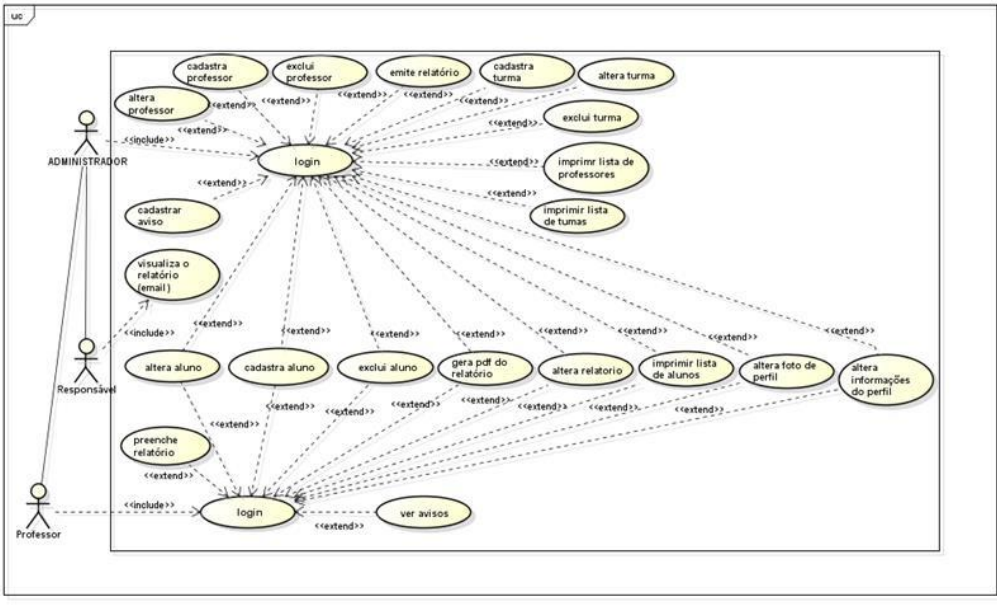

*Figura 7 - Diagrama de Caso de Uso*

*Fonte: Dos Autores, 2022*

# <span id="page-23-3"></span><span id="page-23-1"></span>**6.2 Diagrama Entidade Relacionamento**

*Figura 8 - Diagrama Entidade Relacionamento*

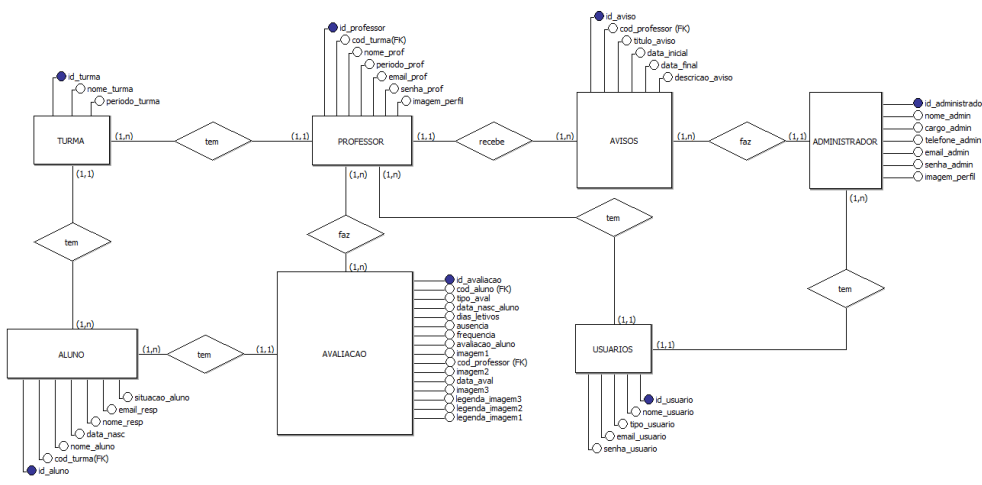

*Fonte: Dos Autores, 2022*

# <span id="page-24-0"></span>**7 USABILIDADE**

Usabilidade é o termo que se refere à facilidade com que os usuários lidam com uma ferramenta. Ou seja, é a maneira com a qual um dispositivo ou funcionalidade tecnológica é aplicado para o cumprimento de seu objetivo.

Nesse caso, será atualizado o tema do *site* e implementado um sistema para que os professores façam as avaliações dos alunos e para que os pais ou responsáveis pelos alunos possam ver esses relatórios. Uma forma de deixar mais acessível aos pais e responsáveis, é deixar mais claro e nítido onde encontra as informações desejadas sobre seus filhos usado um layout padronizado. Por se tratar do ensino infantil, não é utilizado o sistema de notas, que não funciona na educação infantil por estar lidando com criancinhas.

O sistema será utilizado por professores para avaliação de alunos e pelos responsáveis deles em uma escola do ensino infantil, ou seja, o sistema terá que ser simples de entender e fácil de utilizar. Para isso, será feito uma interface intuitiva, ou seja, será usada de modo direto e instantâneo, assim facilitando o trabalho dos professores na hora de fazer a avaliação dos alunos e facilitando o acesso dos responsáveis para visualizar os relatórios.

# <span id="page-24-1"></span>**8 LOGO**

A logo do *site* Dona Jota é composto por uma variedade da cor azul escolhido pelas administradoras da escola. A cor azul está ligada ao intelecto e a tranquilidade, estimulando a criatividade. A logo é formada pelas iniciais do nome e do apelido da escola.

<span id="page-25-0"></span>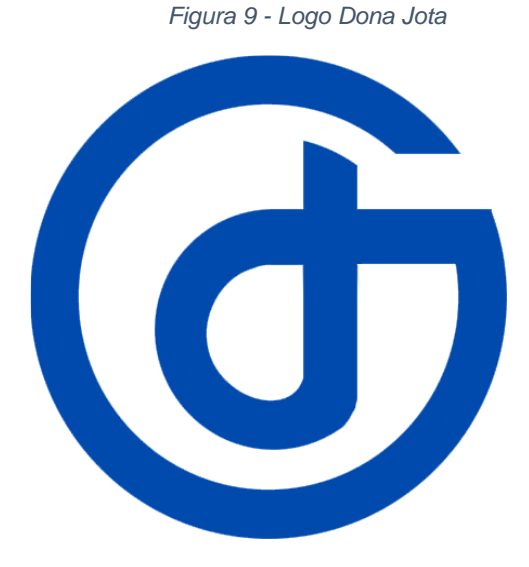

*Fonte: Milena Alvarenga, 2021*

As imagens abaixo traz a representativa das iniciais sobre a logo:

<span id="page-25-1"></span>Aqui temos o "d" representando a palavra Dona que faz parte do apelido Dona Jota.

*Figura 10 - Logo com "d" destacado*

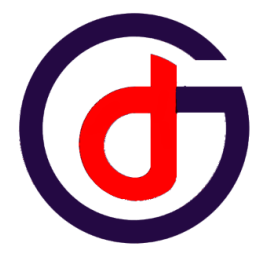

*Fonte: Dos Autores, 2022*

*Figura 11 - Logo com "J" destacado*

<span id="page-25-2"></span>Logo em seguida temos o "j" que representa o Jota também do apelido.

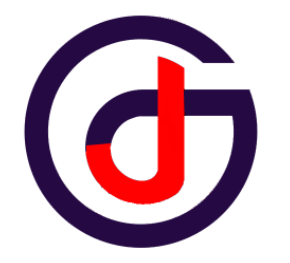

*Fonte: Dos Autores, 2022*

<span id="page-26-3"></span>Nessa imagem destacamos a letra "G" de Georgina, que representa o nome da escola (Georgina Atra Hawilla).

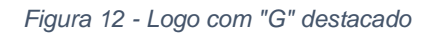

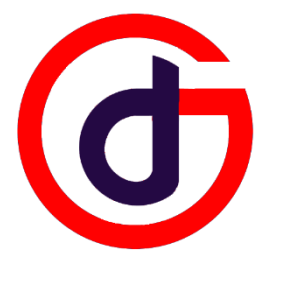

*Fonte: Dos Autores, 2022*

# <span id="page-26-0"></span>**9 INTERFACE**

A interface de todo o projeto segue a tonalidade azul, a cor escolhida pelas administradoras da escola. Que, como mencionado anteriormente, tem como significado segurança e compreensão.

# <span id="page-26-1"></span>**9.1 Interface do** *Site*

# <span id="page-26-2"></span>**9.1.1 Tela Inicial**

Qualquer um pode acessar o *site* para ver as informações sobre a escola, onde ela se localiza, as turmas, jogos interativos para as crianças, plano pedagógico, equipe docente, matrículas e contato com a escola. Ao entrar no *site*, serão direcionados para a seguinte página, que mostra o caminho para a informação requerida.

*Figura 13 - Tela Inicial*

<span id="page-27-1"></span>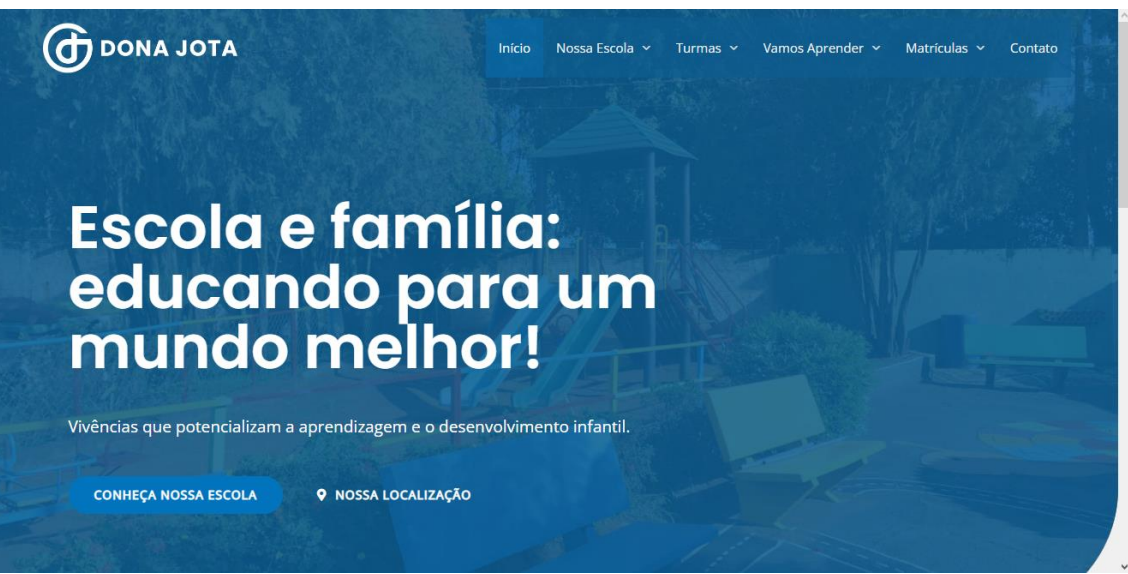

*Fonte: Dos Autores, 2022*

*Figura 14 - Tela Inicial: Continuação*

<span id="page-27-2"></span>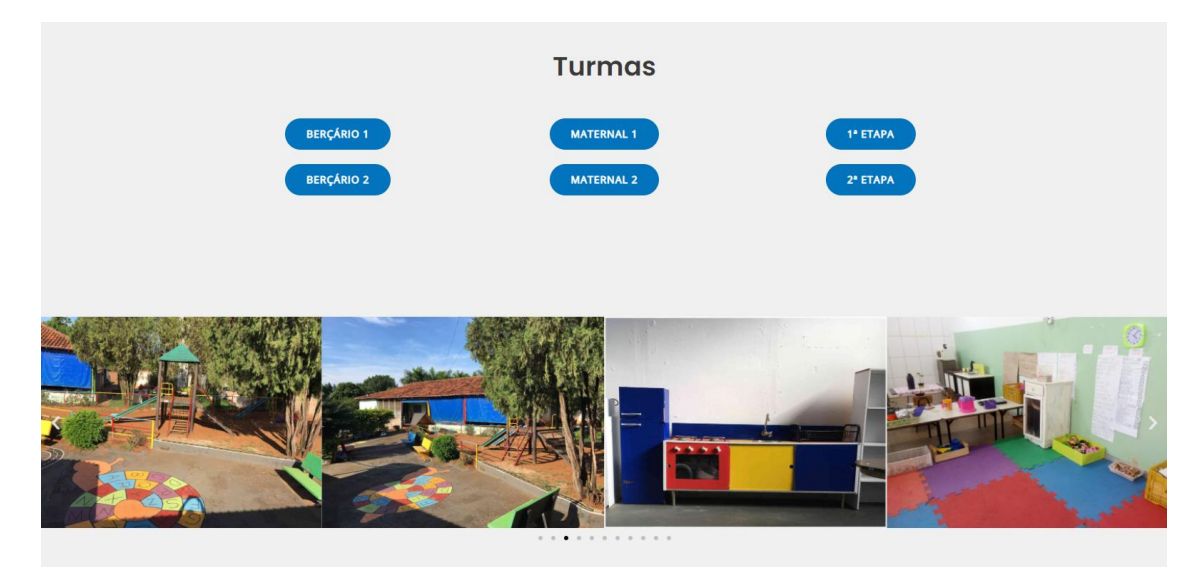

*Fonte: Dos Autores, 2022*

# <span id="page-27-0"></span>**9.1.2 Rodapé**

Presente em todas as telas do *site*, contém a logo com o nome completo da escola, o *link* de acesso para o *software web* e as informações para contatar a escola: endereço, telefone e *e-mail*.

*Figura 15 - Rodapé*

<span id="page-28-3"></span>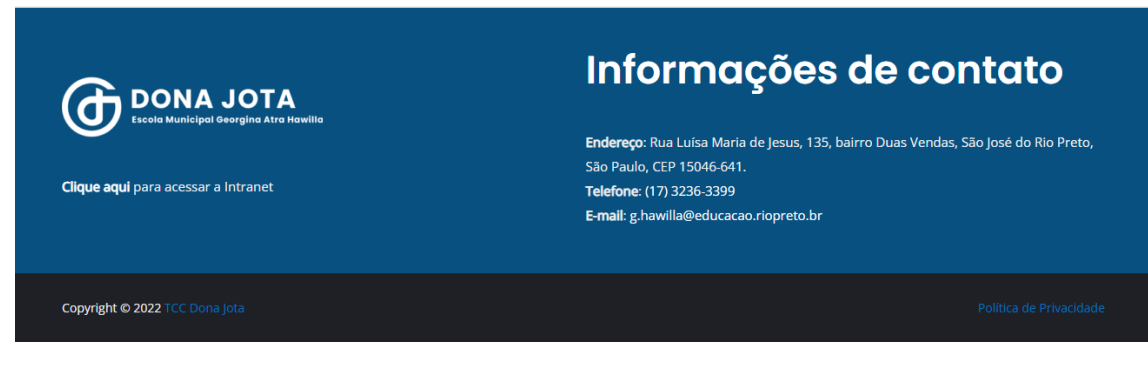

*Fonte: Dos Autores, 2022*

## <span id="page-28-0"></span>**9.2 Interface do** *Software Web*

### <span id="page-28-1"></span>**9.2.1 Tela de** *Login*

A tela de *login* do profissional é onde os administradores e professores da escola acessam o *software web* da escola, colocando seu *e-mail* e senha.

<span id="page-28-4"></span>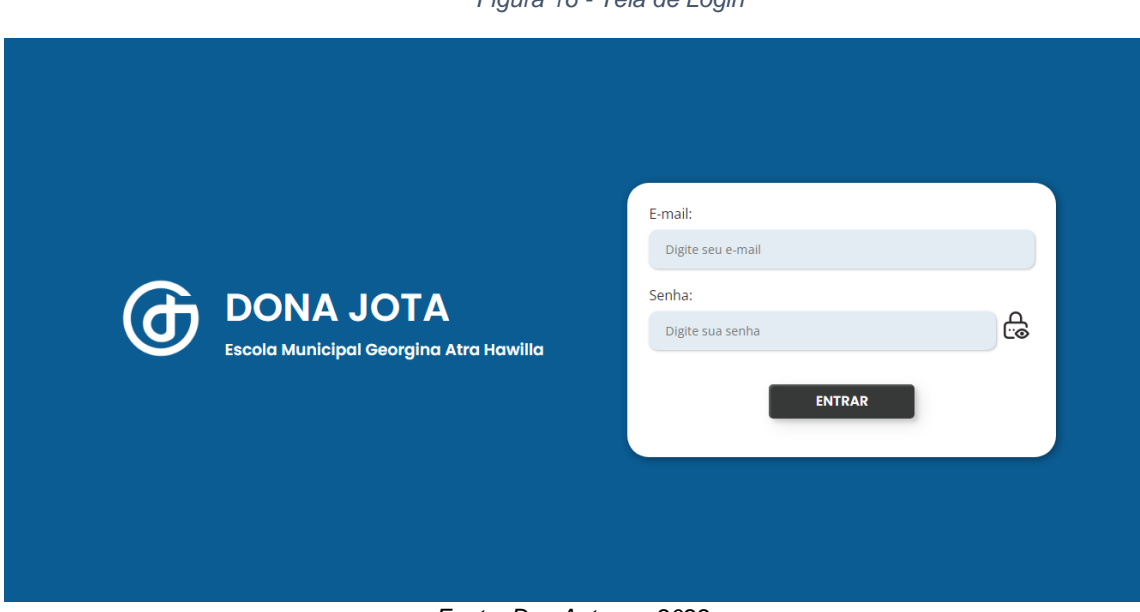

*Figura 16 - Tela de Login*

*Fonte: Dos Autores, 2022*

# <span id="page-28-2"></span>**9.2.2 Tela Inicial do Professor**

Na página inicial do professor, à esquerda ficará as informações dele: foto, nome, turma, período, *e-mail* e telefone, contendo um botão para editar as informações caso for preciso. No resto da página há um mural de avisos para o professor que serão deixados pela administração da escola.

#### *Figura 17 - Tela Inicial do Professor*

<span id="page-29-1"></span>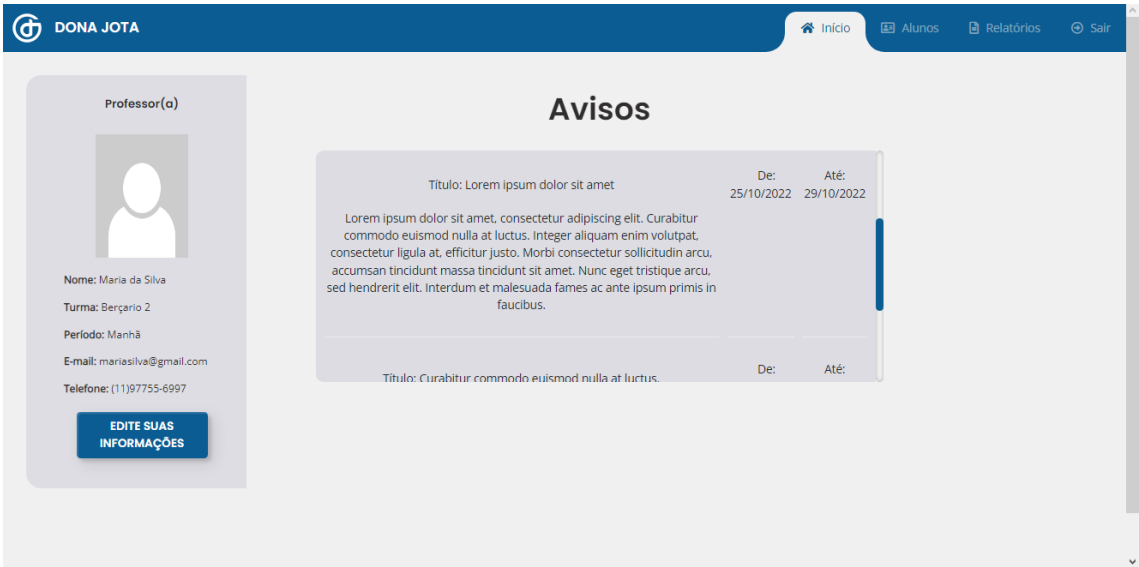

*Fonte: Dos Autores, 2022*

# <span id="page-29-0"></span>**9.2.3 Tela Inicial do Administrador/Gestor**

Semelhante à página inicial do professor, à esquerda ficará as informações do administrador: foto, nome, cargo, *e-mail* e telefone, e o botão de editar as informações. No resto da página, encontra-se o formulário para a criação dos avisos.

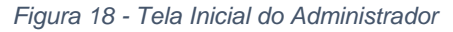

<span id="page-29-2"></span>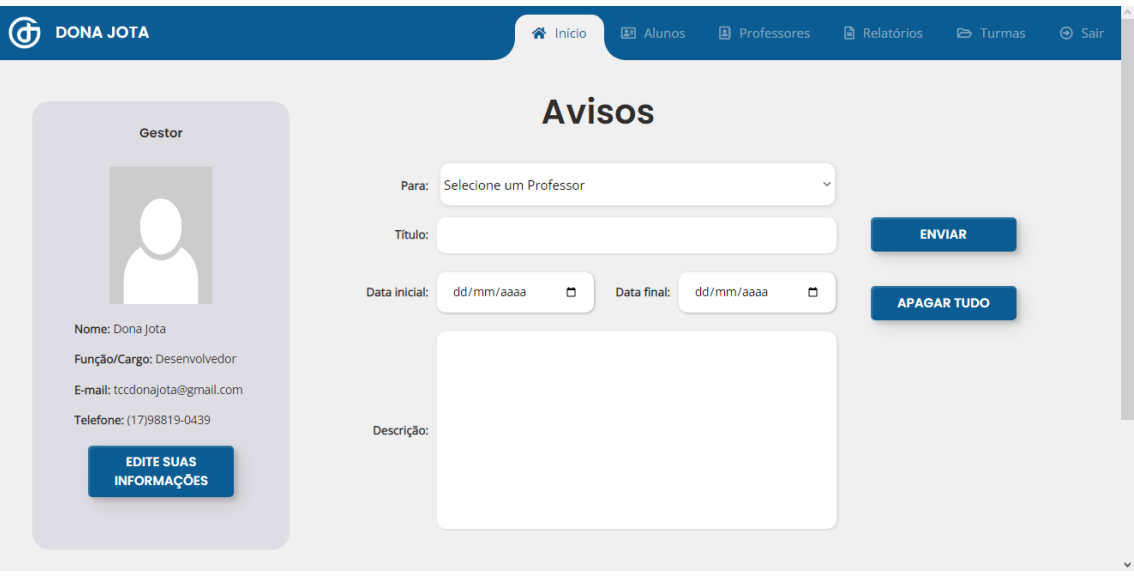

*Fonte: Dos Autores, 2022*

### <span id="page-30-0"></span>**9.2.4 Tela de Criação de Relatórios**

Tela na qual os relatórios de avaliação dos alunos serão criados pelos professores, o professor irá preencher todas as informações requisitadas: nome da professora, nome da turma, tipo de relatório, nome do aluno, data de nascimento do aluno, data do relatório, dias letivos, ausência, frequência, relatório, imagens e suas respectivas legendas. Nesta tela, o professor terá a opção de voltar para a Tela Relatório, de enviar o relatório ou apagar tudo.

<span id="page-30-1"></span>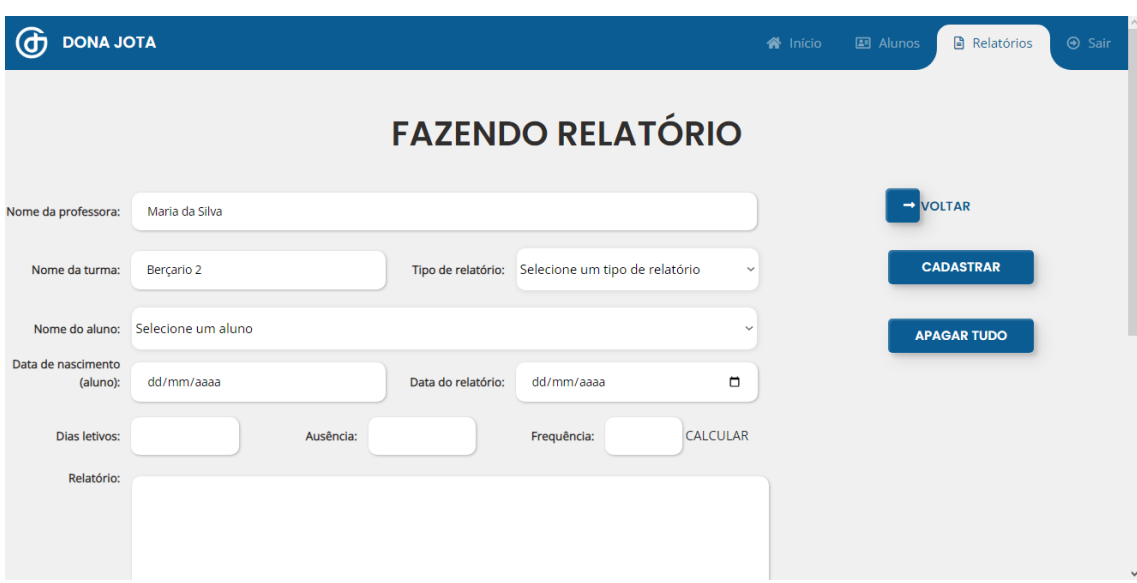

*Figura 19 - Tela de Criação de Relatórios*

*Fonte: Dos Autores, 2022*

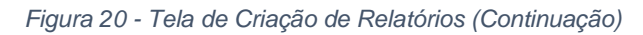

<span id="page-30-2"></span>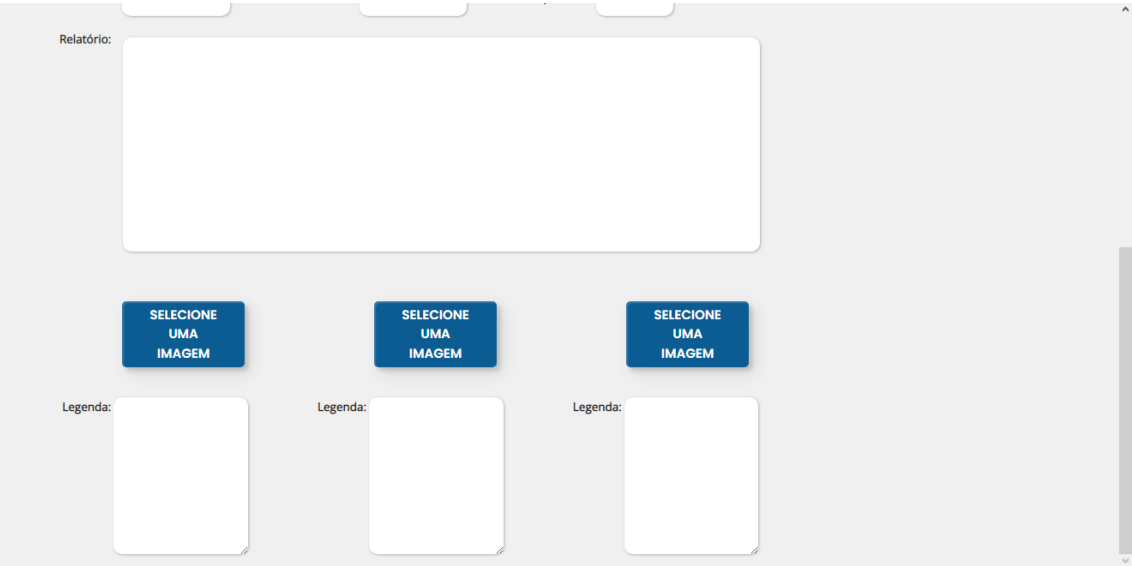

*Fonte: Dos Autores, 2022*

### <span id="page-31-0"></span>**9.2.5 Tela de Listagem de Relatórios**

Tela na qual caso o usuário seja administrador, existirá um botão para listar os relatórios, caso o usuário seja professor, existirá dois botões, sendo um o mesmo botão de listar relatórios e, o outro, o botão para cadastrar um novo relatório. Quando o botão de listar relatórios for clicado, abrirá um *pop-up* perguntando qual tipo de relatório o usuário deseja ver: Relatório Inicial, Relatório do 1º Semestre, Relatório do 2º Semestre. A opção selecionada levará para a listagem de relatório do tipo escolhido.

<span id="page-31-1"></span>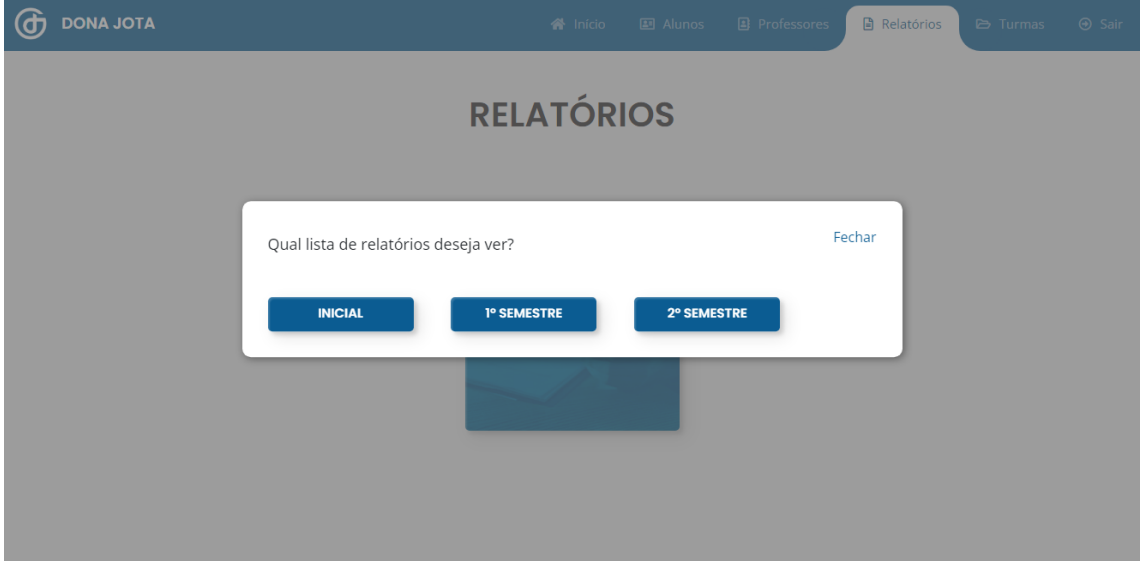

*Figura 21 - Tela de Listagem de Relatórios*

*Fonte: Dos Autores, 2022*

Na tela do tipo de relatório escolhido, existirá uma tabela contendo o nome do aluno que foi feito o relatório, a data em que o relatório foi criado e os botões para: alterar relatório, excluir relatório e gerar um PDF do relatório. Quando o botão de gerar PDF for clicado, o PDF será gerado e a página atualizará, substituindo o botão por um botão "Ver PDF". Caso o usuário seja administrador um outro botão será adicionado, o "Enviar por *e-mail*", que quando clicado, enviará o PDF gerado para o *e-mail* do responsável pelo aluno.

<span id="page-32-1"></span>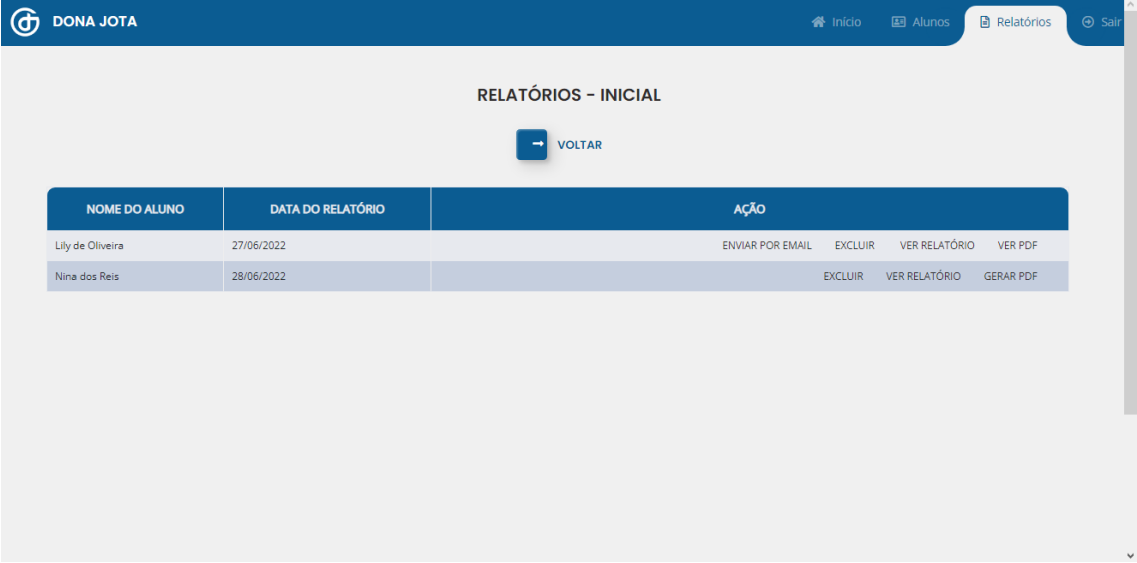

#### *Figura 22 - Tela de Listagem de Relatórios (Relatório Inicial)*

*Fonte: Dos Autores, 2022*

# <span id="page-32-0"></span>**9.2.6 Exemplo de PDF de um Relatório**

Após a ação no botão "Gerar PDF" na tela de listagem de relatório, as informações do relatório selecionado são resgatadas do Banco de Dados e listadas em HTML, seguindo os padrões de relatório da escola Dona Jota, após isso o HTML é convertido para PDF e salvo no diretório de imagens do projeto.

<span id="page-32-2"></span>*Figura 23 - Exemplo de um PDF de Relatório*

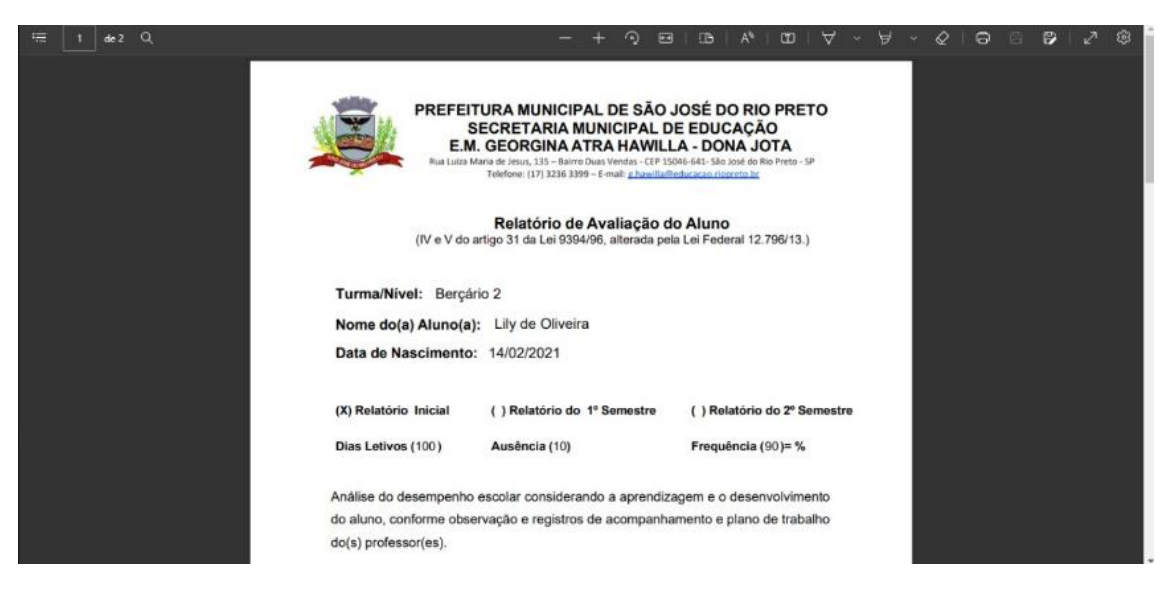

*Fonte: Dos Autores, 2022*

<span id="page-33-2"></span>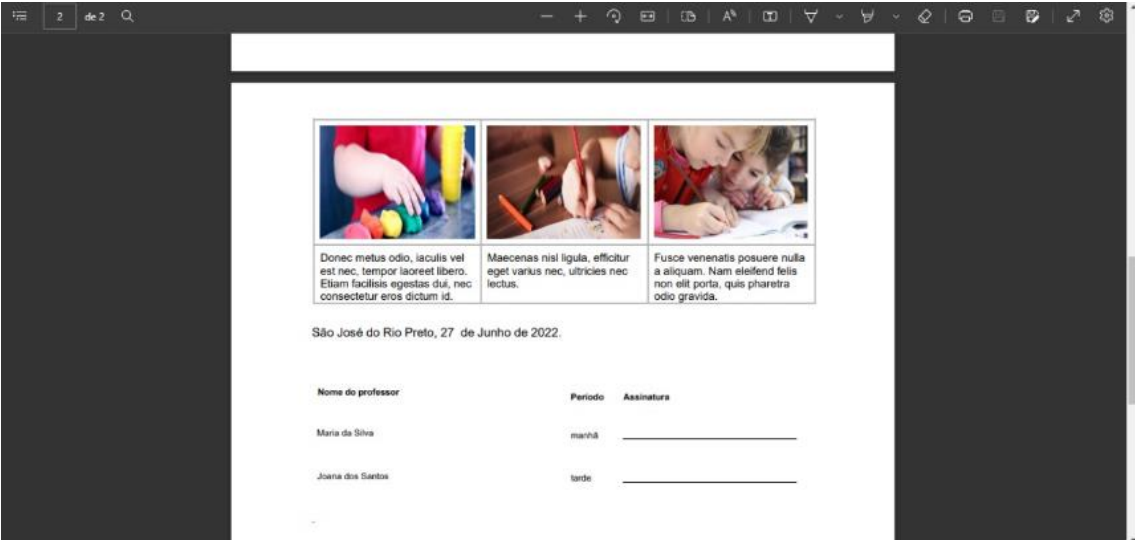

*Figura 24 - Exemplo de um PDF de Relatório (Continuação)*

*Fonte: Dos Autores, 2022*

# <span id="page-33-0"></span>**9.2.7 Tela de Cadastro de Turmas**

Tela na qual as turmas serão criadas pelos administradores, o qual terá de preencher as informações requisitadas: nome da turma e período da turma. Podendo, nessa tela, cadastrar a nova turma ou voltar para a tela de listagem de turmas.

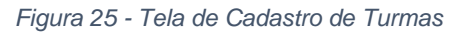

<span id="page-33-3"></span>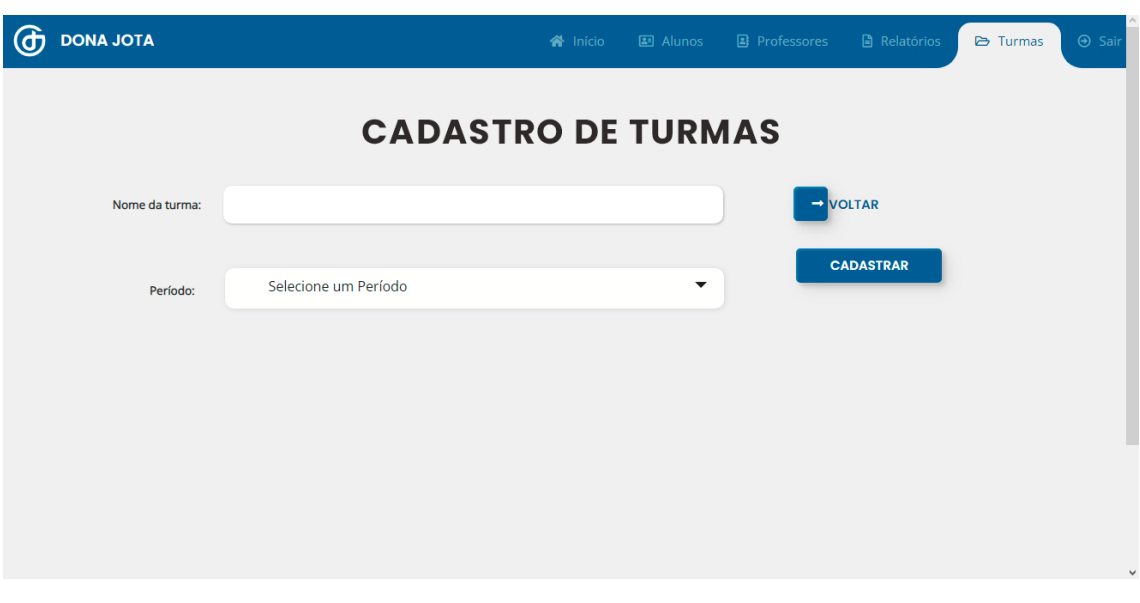

*Fonte: Dos Autores, 2022*

## <span id="page-33-1"></span>**9.2.8 Tela de Listagem de Turmas**

Nessa tela estarão listadas, em tabela, todas as turmas cadastradas, exibindo seus nomes e período. Contendo um botão para cadastrar uma nova turma, um botão para imprimir a lista de turmas via PDF e um botão para editar uma turma cadastrada, botão esse que só funcionará caso haja alguma turma selecionada pela *checkbox* presente na página.

<span id="page-34-1"></span>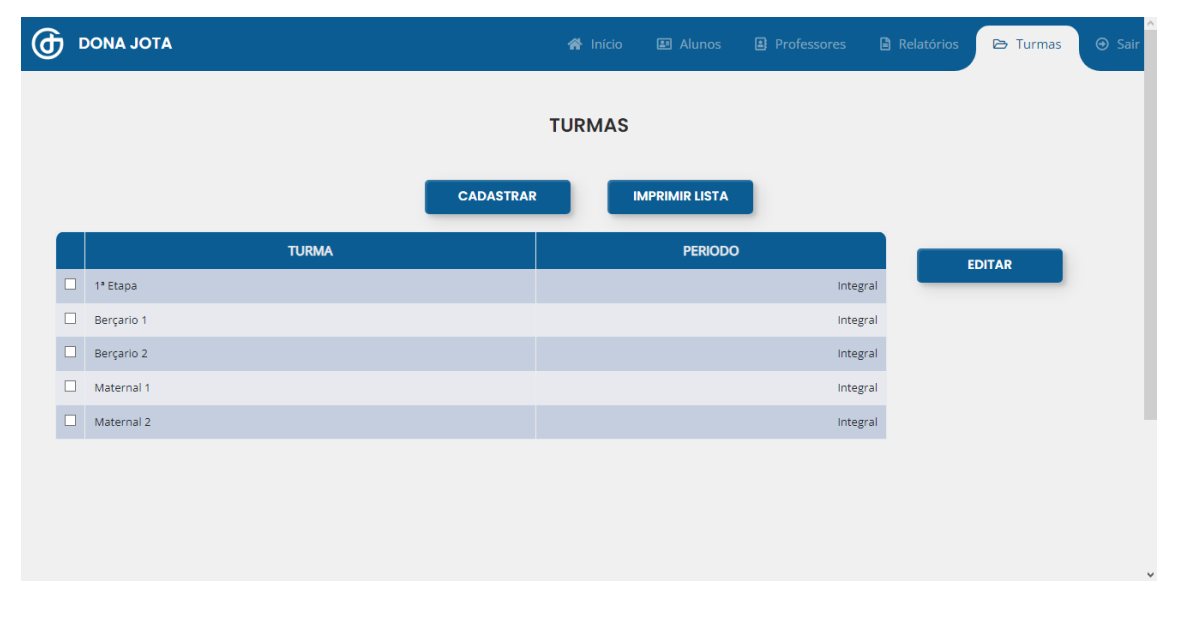

*Figura 26 - Tela de Listagem de Turmas*

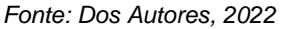

## <span id="page-34-0"></span>**9.2.9 Tela de Cadastro de Professores**

Semelhante à tela de cadastro de turmas, os professores serão cadastrados pelos administradores, as informações requisitadas são: nome do professor, turma pela qual ele está responsável, período em que ele ficará responsável pela turma (Manhã ou Tarde), telefone, *e-mail* e senha.

Assim como no cadastro de turmas, existirão os botões de cadastrar, para cadastrar o professor e o botão de voltar, para retornar à tela de listagem de professores. O botão de cadastrar, quando acionado, além de cadastrar o professor, criará um usuário para ele entrar no sistema do *site* Dona Jota.

<span id="page-35-1"></span>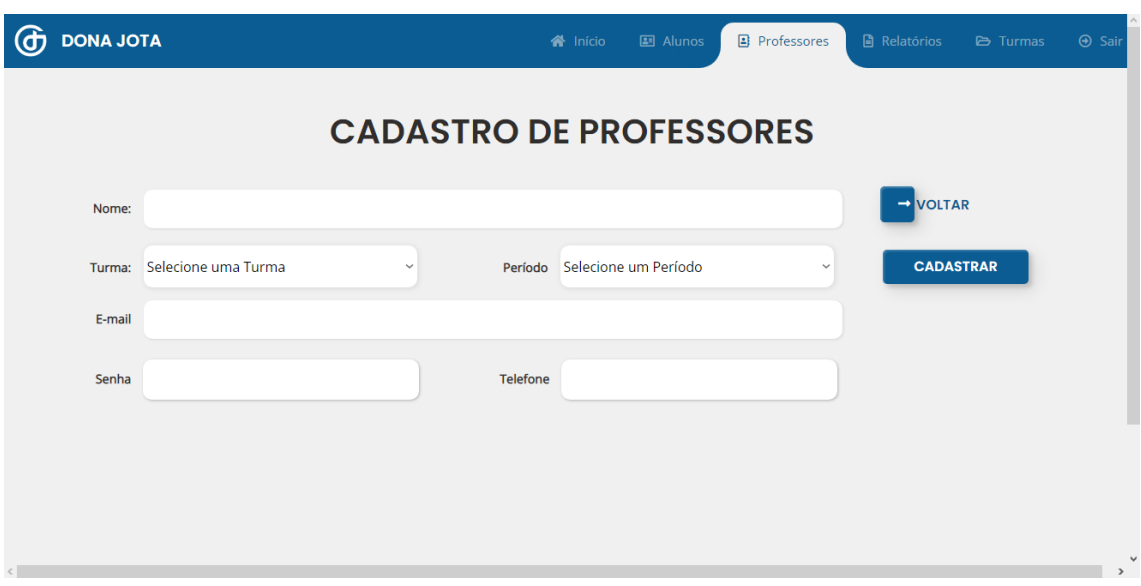

*Figura 27 - Tela de Cadastro de Professores*

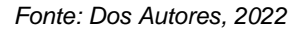

### <span id="page-35-0"></span>**9.2.10 Tela de Listagem de Professores**

Semelhante à tela de listagem de turmas, nessa tela estarão listados, em tabela, todos os professores cadastrados no sistema, exibindo seus nomes, turma e período. Contendo um botão para cadastrar um novo professor, um botão para imprimir a lista de professores via PDF e um botão para editar um professor cadastrado, botão esse que só funcionará caso haja um professor selecionado pela *checkbox* presente na página.

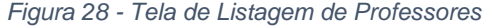

<span id="page-35-2"></span>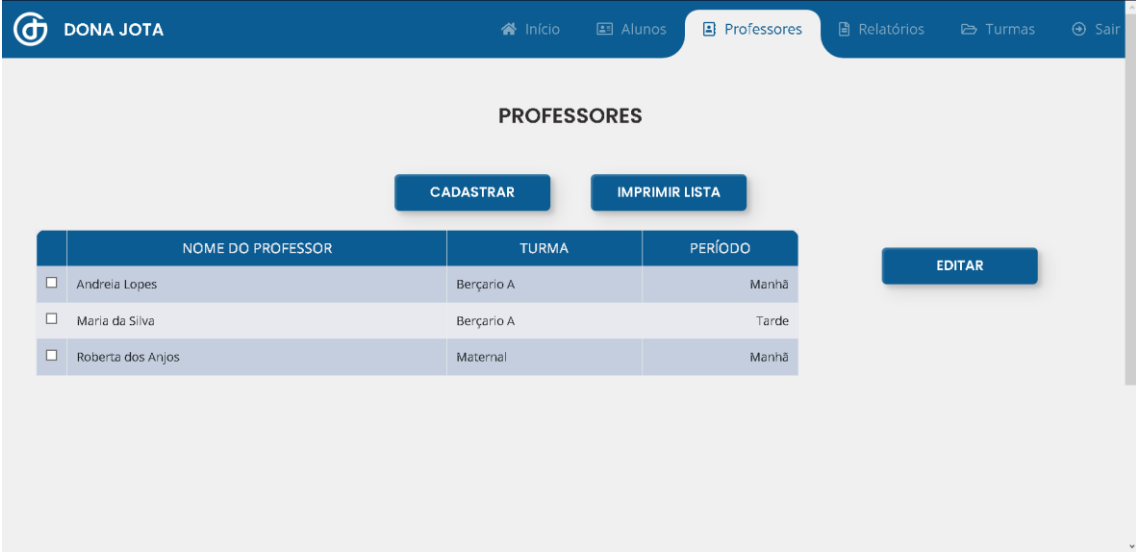

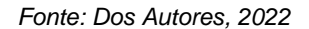

## <span id="page-36-0"></span>**9.2.11 Tela de Cadastro de Alunos**

Seguindo a mesma lógica das outras telas de cadastro, alunos serão cadastrados pelos professores e administradores da escola, devendo preencher o formulário com: nome do aluno, turma na qual ele estuda, data de nascimento, nome do responsável, *e-mail* do responsável e situação do aluno (Ativo ou Transferido). Contendo um botão para cadastrar o novo aluno e outro para voltar à tela de listagem de alunos.

<span id="page-36-2"></span>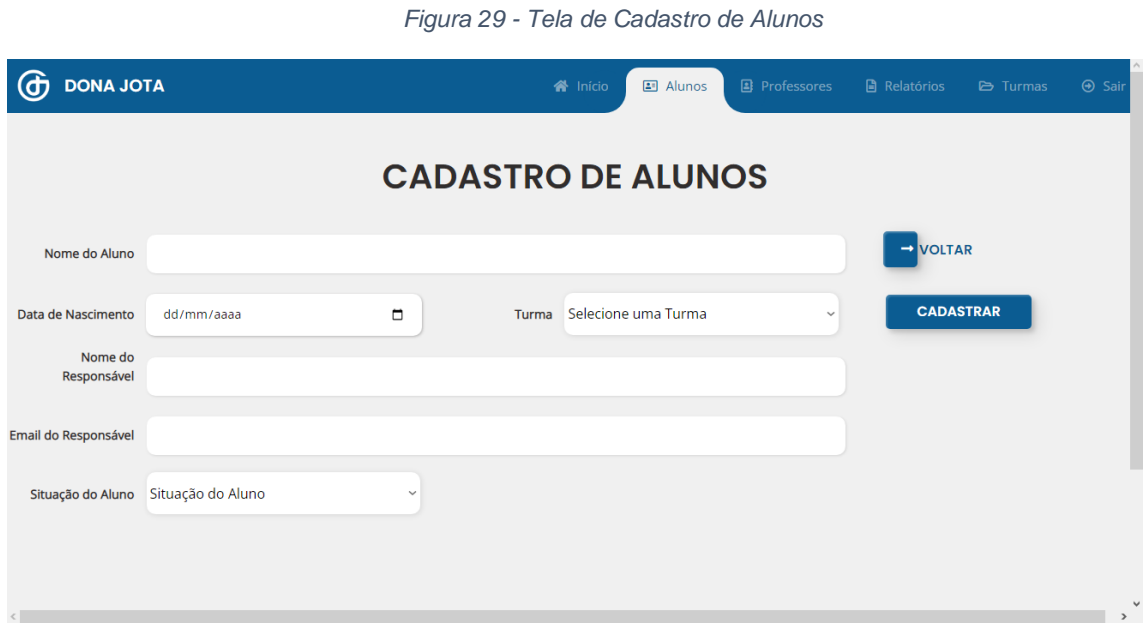

*Fonte: Dos Autores, 2022*

### <span id="page-36-1"></span>**9.2.12 Tela de Listagem de Alunos**

Nessa tela estarão listados, em tabela, todos os alunos cadastrados na escola, exibindo seus nomes, data de nascimento e situação de matrícula. Contendo um botão para cadastrar um novo aluno, um botão para imprimir a lista de alunos via PDF e um botão para editar um aluno cadastrado, botão esse que só funcionará caso haja um aluno selecionado pela *checkbox* presente na página.

<span id="page-37-1"></span>

| செ                                        |                    | <b>DONA JOTA</b>     | <b>谷</b> Início           | <b>2</b> Alunos | <b>B</b> Professores | <b>A</b> Relatórios<br><b>B</b> Turmas |  |  |  |  |  |  |  |
|-------------------------------------------|--------------------|----------------------|---------------------------|-----------------|----------------------|----------------------------------------|--|--|--|--|--|--|--|
| <b>ALUNOS</b>                             |                    |                      |                           |                 |                      |                                        |  |  |  |  |  |  |  |
| <b>IMPRIMIR LISTA</b><br><b>CADASTRAR</b> |                    |                      |                           |                 |                      |                                        |  |  |  |  |  |  |  |
|                                           | $\mathsf{N}^\circ$ | <b>NOME DO ALUNO</b> | <b>DATA DE NASCIMENTO</b> | <b>SITUAÇÃO</b> | <b>TURMA</b>         |                                        |  |  |  |  |  |  |  |
| $\Box$                                    | $\blacksquare$ 1   | Daniel dos Reis      | 02/03/2020                | Ativo           | Maternal 1           | <b>EDITAR</b>                          |  |  |  |  |  |  |  |
| П                                         | $\mathcal{P}$      | Breno de Oliveira    | 15/12/2019                | Ativo           | Maternal 1           |                                        |  |  |  |  |  |  |  |
| $\Box$                                    | 3 <sup>1</sup>     | Lily de Oliveira     | 14/02/2021                | Ativo           | Berçario 2           |                                        |  |  |  |  |  |  |  |
| п                                         | 4                  | Nina dos Reis        | 18/10/2020                | Ativo           | Berçario 2           |                                        |  |  |  |  |  |  |  |

*Figura 30 - Tela de Listagem de Alunos*

<span id="page-37-0"></span>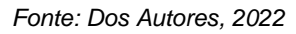

# **9.2.13 Exemplo de PDF da Lista de Alunos**

Após acionado o botão de "Imprimir Lista" da tela de listagem de alunos, os dados do aluno selecionado na *checkbox* serão resgatados do Banco de Dados e listados em HTML, que será convertido para PDF, esse PDF será salvo no diretório de listas do projeto. O professor ou administrador poderá, no PDF, selecionar a opção de imprimir para imprimir a lista de alunos.

<span id="page-37-2"></span>

| Ξ | Lista de Alunos - PDF       |                         |                                | $1/1$   - 100% +   $\Box$ $\Diamond$ |                          |                             |  | 山西 |   |
|---|-----------------------------|-------------------------|--------------------------------|--------------------------------------|--------------------------|-----------------------------|--|----|---|
|   | <b>IS THE REAL PROPERTY</b> |                         | <b>Lista de Alunos</b>         |                                      |                          |                             |  |    |   |
|   | 1                           | $N^{\circ}$             | <b>NOME DO</b><br><b>ALUNO</b> | <b>DATA DE</b><br><b>NASCIMENTO</b>  | <b>TURMA</b>             | SITUAÇÃO DO<br><b>ALUNO</b> |  |    |   |
|   |                             |                         | Daniel dos Reis                | 02/03/2020                           | Maternal<br>$\mathbf{1}$ | Ativo                       |  |    |   |
|   |                             | $\overline{2}$          | Breno de Oliveira              | 15/12/2019                           | Maternal<br>-1           | Ativo                       |  |    |   |
|   |                             | $\overline{\mathbf{3}}$ | Lily de Oliveira               | 14/02/2021                           | Berçario 2               | Ativo                       |  |    |   |
|   |                             | $\overline{4}$          | Nina dos Reis                  | 18/10/2020                           | Berçario 2               | Ativo                       |  |    |   |
|   |                             |                         |                                |                                      |                          |                             |  |    | N |

*Figura 31 - Exemplo de PDF da Lista de Alunos*

*Fonte: Dos Autores, 2022*

# <span id="page-38-0"></span>**10 CONCLUSÃO**

Devido à falta de preocupação com a educação infantil, quase não há desenvolvimento tecnológico para facilitar o trabalho nessa área. O sistema Dona Jota foi criado com o objetivo de conseguir ajudar pelo menos uma escola na administração de seus alunos e compartilhar informações sobre com os responsáveis.

O *site* construído com o intuito de auxiliar na divulgação da escola será atualizado como as administradoras da Georgina Atra Hawilla preferirem com o decorrer do tempo. No futuro, algumas funções poderão ser acrescentadas no *software web*, tais como:

- Aba de chamada: onde os professores conseguiram marcar as faltas de alunos a cada dia;
- Calendário: um meio de conseguirem salvar a data de reuniões e eventos da instituição;
- Planejamento: construção de uma área em que o professor possa anotar o que será feito em cada aula;
- *Status* do relatório: saber se o administrador já abriu o relatório e está analisando.

O sistema serviu de grande aprendizado, tanto no quesito acadêmico da ampliação de conhecimento das linguagens, quanto na sabedoria de trabalhar em grupo e descobrir um pouco de como funciona a criação de um projeto para um contratante.

# <span id="page-39-0"></span>**REFERÊNCIAS BIBLIOGRÁFICAS**

ANDRADE, G. **O que são Linguagens de Programação**. Disponível em: <https://www.infoescola.com/informatica/o-que-sao-linguagens-de-programaca o/#:~:text=A%20fun%C3%A7%C3%A3o%20das%20linguagens%20de>. Acesso em: 18 mar. 2022.

ANDREI L. **O Que É MySQL? Guia Para Iniciantes**. Disponível em: <https://www.hostinger.com.br/tutoriais/o-que-e-mysql>. Acesso em: 21 abr. 2022.

ANDREI L. **O Que é WordPress? Um Panorama do CMS Mais Usado no Mundo**. Disponível em: <https://www.hostinger.com.br/tutoriais/o-que-ewordpress>. Acesso em: 21 abr. 2022.

ARIANE G. **O Que é CMS (Sistema de Gerenciamento de Conteúdo)?**. Disponível em: <https://www.hostinger.com.br/tutoriais/o-que-ecms#:~:text=Um%20Sistema%20de%20Gerenciamento%20de>. Acesso em: 22 abr. 2022.

ARTHUR, L. **O que é um site Institucional? De A a Z**. Disponível em: <https://www.valedaweb.com.br/blog/marketing-digital/o-que-e-um-siteinstitucional/>. Acesso em: 22 abr. 2022.

BERTAGNOLLI, S.; MILETTO, E. M. **Desenvolvimento de software II: Introdução ao desenvolvimento com HTML, CSS, JavaScript e PHP**. Porto Alegre: Bookman, 2014.

BÔAS, D. **O que é um Sistema Web?**. Villas Boas Web, 2020. Disponível em: <https://www.villasboasweb.com.br/blog-

detalhes.php?id=49&titulo=O+que+é+um+Sistema+Web%3F>. Acesso em: 01 abr. 2022.

BRASIL ESCOLA. **Brasil Escola - O maior portal de educação do Brasil**. Disponível em: <https://brasilescola.uol.com.br>. Acesso em: 01 abr. 2022.

COLÉGIO O SABER. **Colégio O Saber**. Disponível em: <https://colegioosaber.com.br/>. Acesso em: 8 abr. 2022.

# CORDOVA, L. **Educação, Tecnologia e Conhecimento: O QUE SÃO SITES EDUCACIONAIS**. Disponível em: <http://etc-dapedagogia.blogspot.com/2016/11/o-que-sao-siteseducacionais.html#:~:text=Os%20sites%20educativos%20permitem%20aprend

izagem>. Acesso em: 22 abr. 2022.

DE SOUZA, I. **Confira 17 dicas de segurança no WordPress para deixar o seu site seguro**. Disponível em: <https://rockcontent.com/br/blog/dicas-deseguranca-wordpress/>. Acesso em: 18 mar. 2022.

DE SOUZA, I. **WordPress: o que é e como funciona o maior CMS do mundo!** Disponível em: <https://rockcontent.com/br/blog/wordpress/>. Acesso em: 21 abr. 2022.

DIAS, T. **Site institucional: entenda o que é e por que ter um?** Disponível em: <https://rockcontent.com/br/blog/site-

institucional/#:~:text=Um%20site%20institucional%20de%20sucesso>. Acesso em: 22 abr. 2022.

E-DIALOG, E. **Como criar um site educativo de boa qualidade**. Disponível em: <https://www.edialog.com.br/como-criar-um-site-educativo-de-boaqualidade/>. Acesso em: 22 abr. 2022.

EDITORA, P. **Word**. Infopédia, 2019. Disponivel em: <https://www.infopedia.pt/apoio/artigos/\$word>. Acesso em: 16 jun. 2022.

EDUARDO, C. **O que é PHP? Guia básico**. Hostinger, 2022. Disponível em: <https://www.hostinger.com.br/tutoriais/o-que-e-php-guia-basico>. Acesso em: 18 abr. 2022.

EDUCACAO, P. **Portal Educação - Artigo**. Disponível em: <https://www.portaleducacao.com.br/conteudo/artigos/pedagogia/os-siteseducativos-e-as-inteligencias-multiplas/37992>. Acesso em: 22 abr. 2022.

EDUCAMUNDO, E. **Para que serve e quais as funções do PowerPoint?** Educamundo, 2021. Disponivel em: <https://www.educamundo.com.br/blog/praque-serve-power-point>. Acesso em: 16 jun. 2022.

ENGEMAN, W. **Conheça as vantagens do Software web agora mesmo**. Disponível em: <https://blog.engeman.com.br/conheca-as-vantagens-dosoftware-web-agora-mesmo/>. Acesso em: 22 abr. 2022.

FARIA, A. L. **Educação Pré-Escolar e Cultura: para uma pedagogia da Educação Infantil**. 2. Ed. São Paulo: Cortez, 1999.

FERRAZ, B. **Beatriz Ferraz: "Os três primeiros anos são o período em que a criança mais aprende"**. Disponível em: <https://epoca.oglobo.globo.com/ideias/noticia/2016/11/beatriz-ferraz-os-tresprimeiros-anos-sao-o-periodo-em-que-crianca-mais-aprende.html>. Acesso em: 17 jun. 2022.

FERREIRA, K. **O que é PHP e para que serve essa linguagem de programação?** Disponível em: <https://rockcontent.com/br/blog/o-que-e-php/>. Acesso em: 18 mar. 2022.

GARRETT, F. **O que é Figma? Quatro perguntas sobre como usar o site.** TechTudo, 2021. Disponivel em: <https://www.techtudo.com.br/listas/2021/06/oque-e-figma-quatro-perguntas-sobre-como-usar-o-site.ghtml>. Acesso em: 16 jun. 2022.

GESTÃO ESCOLAR ONLINE. **Gestão Escolar Online – A Solução perfeita para organizar, escola, professor e aluno O Sistema de Gestão Escolar tem ensino completo, dá uma aula de praticidade, segurança e economia**. Disponível em: <https://gestaoescolaronline.com.br/>. Acesso em: 8 abr. 2022.

GUEDES, R. **Conheça as vantagens do Software Web**. Blog Engeman, 2022. Disponível em: <https://blog.engeman.com.br/conheca-as-vantagens-dosoftware-web-agora-mesmo/#o-que-e-software-web>. Acesso em: 01 abr. 2022.

HAYDT, R. C. **Avaliação do processo ensino-aprendizagem**. 6. Ed. São Paulo: Ática, 2002.

HOFFMANN, J. **Avaliação e educação infantil: um olhar sensível e reflexivo sobre a criança**. Porto Alegre: Mediação, 2012.

HOLTZ, A. **Usabilidade: o que é?**. Teclogica, 2021. Disponível em: <https://www.teclogica.com.br/o-que-eusabilidade/#:~:text=Usabilidade%20e%20a%20sua%20aplicação,usuário%20 perceba%20a%20boa%20usabilidade.>. Acesso em: 20 abr. 2022.

Hostgator. **TUDO sobre WordPress**. Hostgator, 2021. Disponível em: <https://www.hostgator.com.br/guias/tudo-sobre-wordpress/>. Acesso em: 18 abr. 2022.

LOMBARDI, T. **O que é o ASTAH?** WorkStars, 2021. Disponivel em: <https://workstars.com.br/todos-posts/o-que-e-o-astah-posttecnico-por-brunoseabra/>. Acesso em: 16 jun. 2022.

LUCAS, A. **O que é MySQL? Um guia para inciantes**. Hostinger, 2021. Disponível em: <https://www.hostinger.com.br/tutoriais/o-que-e-mysql>. Acesso em: 18 abr. 2022.

MANSANI, M. **Como avaliar na educação infantil?**. Nova Escola, 2018. Disponível em: <https://novaescola.org.br/conteudo/11906/blog-dealfabetizacao-como-avaliar-na-educacao-infantil>. Acesso em: 21 mar. 2022.

MÁQUINA, H. **Usabilidade na web: bons princípios a serem seguidos**. Disponível em: <https://www.homemmaquina.com.br/usabilidade-na-web-bonsprincipios/>. Acesso em: 22 abr. 2022.

MARQUES, R. **O que é PHP: entenda de forma descomplicada**. Disponível em: <https://www.homehost.com.br/blog/tutoriais/php/o-que-e-php/#top01>. Acesso em: 21 abr. 2022.

MOZILLA, D. **Funções - JavaScript | MDN**. Disponível em: <https://developer.mozilla.org/pt-BR/docs/Web/JavaScript/Guide/Functions>. Acesso em: 18 mar. 2022.

MUNARI, V. **Photoshop, O que é?** Fotografia Profissional, 2021. Disponivel em: <https://fotografiaprofissional.org/photoshop-o-que-e/>. Acesso em: 16 jun. 2022.

NET, P. PHP: **O que é PHP?**. PHP NET, 2022. Disponível em: <https://www.php.net/manual/pt\_BR/intro-whatis.php>. Acesso em: 18 abr. 2022.

NETO, P. C. **O que é WordPress? Saiba suas principais características**. 2WP, 2018. Disponível em: <https://2wp.com.br/artigos/o-que-ewordpress/#:~:text=WordPress%20é%20um%20software%20de,PHP%20e%2 0utiliza%20o%20MySQL>. Acesso em: 18 abr. 2022.

NOLETO, C. **Aplicações web: entenda o que são e como funcionam!**. Disponível em: <https://blog.betrybe.com/desenvolvimento-web/aplicacoesweb/>. Acesso em: 22 abr. 2022.

NOLETO, C. **O que é PHP: o guia básico desta linguagem de programação!**. Disponível em: <https://blog.betrybe.com/desenvolvimento-web/php/>. Acesso em: 21 abr. 2022.

NOVO, B. **A importância da interação da família e escola - Brasil Escola**. Disponível em: <https://meuartigo.brasilescola.uol.com.br/educacao/aimportancia-interacao-familia-escola.htm>. Acesso em: 18 mar. 2022.

OKUYAMA, F. Y.; MILETTO, E. M.; NICOLAO, M. **Desenvolvimento de software I: conceitos básicos**. Porto Alegre: Bookman, 2014.

OLIVEIRA, S. **Avaliação na Educação Infantil: Perspectivas e Desdobramentos**. Monografias Brasil Escola, 2018. Disponível em: <https://monografias.brasilescola.uol.com.br/pedagogia/avaliacao-na-educacao -infantil-perspectivas-e-desdobramentos.htm#indice\_5/>. Acesso em: 17 mar. 2022.

PATEL, N. **Usabilidade: O que é, conceitos e como funciona**. NeilPatel, 2021. Disponível em: <https://neilpatel.com/br/blog/usabilidade-o-que-e/>. Acesso em: 20 abr. 2022.

PAULO, S. DA E. DO E. DE S. **Secretaria Escolar Digital | Secretaria da Educação do Estado de São Paulo**. Disponível em: <https://sed.educacao.sp.gov.br>. Acesso em: 17 mar. 2022.

PAY, G. **10 melhores sistemas para escolas - Galax Pay**. Disponível em: <https://www.galaxpay.com.br/post/10-melhores-sistemas-para-escolas/128>. Acesso em: 8 abr. 2022.

PEREIRA, W. **Avaliação na educação infantil: como aplicar de forma lúcida?**. Educação Infantil, 2019. Disponível em: <https://educacaoinfantil.aix.com.br/avaliacao-na-educacao-infantil-de-maneiraludica/>. Acesso em: 21 mar. 2022.

PRESAS, J. **Quais os 7 principais tipos de site e qual o mais indicado para o seu negócio?** Disponível em: <https://www.pontodesign.com.br/quais-os-7 principais-tipos-de-site-e-qual-o-mais-indicado-para-o-seunegocio/#:~:text=J%C3%A1%20o%20site%20din%C3%A2mico%20%C3%A9> . Acesso em: 22 abr. 2022.

PRESSMAN, R. S. **Engenharia de software: uma abordagem profissional**. 7. ed. Porto Alegre: AMGH, 2011.

ROBERTS, M. **Processo de avaliação na educação infantil: entenda mais!**. Educação Infantil, 2019. Disponível em: <https://educacaoinfantil.aix.com.br/processo-de-avaliacao-na-educacaoinfantil/>. Acesso em: 21 mar. 2022.

ROVEDA, U. **O que é HTML, qual a sua função e como aprender HTML?** Disponível em: <https://kenzie.com.br/blog/html/#:~:text=Qual%20%C3%A9%20a%20fun%C3 %A7%C3%A3o%20do>. Acesso em: 18 mar. 2022.

ROVEDA, U. **SQL: o que é, para que serve e como aprender comando SQL**. Disponível em: <https://kenzie.com.br/blog/sql/>. Acesso em: 21 abr. 2022.

SILVA, A. F. **O que é sistema de gestão? Guia do Empreendedor, 2016**. Disponível em: <https://www.guiaempreendedor.com/guia/clico-responde-oque-e-sistema-de-gestao>. Acesso em: 01 abr. 2022.

SOMMERVILLE, I. **Engenharia de software**. 9. Ed. São Paulo: Pearson Education, 2011.

SophiA - **Software para Gestão de Escolas e Bibliotecas - SophiA**. Disponível em: <https://www.sophia.com.br/>. Acesso em: 8 abr. 2022.

SOUZA, C. P. **NSA - Online**. NSA, 2008. Disponível em: <https://nsa.cps.sp.gov.br>. Acesso em: 8 abr. 2022.

SPONTE. **Sponte - Site de gestão escolar**. Sponte, 2020. Disponível em: <https://www.sponte.com.br>. Acesso em: 08 abr. 2022.

TEBALDI, P. **Banco de Dados | Quais os principais BDs e suas diferenças?.** Disponível em: <https://www.opservices.com.br/banco-de-dados/>. Acesso em: 21 abr. 2022.

The PHP Group. **PHP: O que é o PHP?** - Manual. Disponível em: <https://www.php.net/manual/pt\_BR/intro-whatis.php>. Acesso em: 21 abr. 2022.

Time Construsite. **Desenvolvimento de website para escolas: o que não pode faltar? - Construsite Brasil**. Disponível em: <https://www.construsitebrasil.com/blog/desenvolvimento-de-website-paraescolas>. Acesso em: 22 abr. 2022.

TODAMATERIA. **Conteúdos Escolares**. Disponível em: <https://www.todamateria.com.br>. Acesso em: 01 abr. 2022.

VIEIRA, F. **Sistema de avaliação nas escolas de ensino infantil e fundamental**. Delta, 2018. Disponível em: <https://deltasge.com.br/site/sistemade-avaliacao-nas-escolas/>. Acesso em: 21 mar. 2022.

VINDI, R. **Os 12 principais softwares de gestão escolar no Brasil**. Blog Vindi, 2021. Disponível em: <https://blog.vindi.com.br/os-12-principais-softwares-degestao-escolar/>. Acesso em: 8 abr. 2022.

WORDPRESS, C. **WordPress Codex**. Disponível em: <https://codex.wordpress.org/pt-br:Página\_Inicial>. Acesso em: 21 abr. 2022.

WORDPRESS, W. **Como fazer um site institucional?**. Studio Visual, 2019. Disponível em: <https://studiovisual.com.br/wordpress/desenvolvimento/comocriar-site-institucional>. Acesso em: 01 abr. 2022.

# <span id="page-46-0"></span>**APÊNDICE**

# BANCO DE DADOS DONA JOTA

DROP DATABASE IF EXISTS bd\_donajota;

CREATE DATABASE bd\_donajota;

USE bd\_donajota;

CREATE TABLE tb\_administrador(

id\_administrador INT NOT NULL AUTO\_INCREMENT PRIMARY KEY,

nome\_admin VARCHAR(50) NOT NULL,

cargo\_admin VARCHAR(50) NOT NULL,

telefone\_admin char(14) not null,

email\_admin varchar(80)not null,

senha\_admin varchar(45) not null,

imagem\_perfil varchar(100) not null

);

CREATE TABLE tb\_turma(

id\_turma INT AUTO\_INCREMENT PRIMARY KEY,

nome\_turma VARCHAR(50) NOT NULL,

periodo\_turma VARCHAR(20) NOT NULL

);

CREATE TABLE tb\_professor(

id\_professor INT AUTO\_INCREMENT PRIMARY KEY,

cod\_turma int NOT NULL,

nome\_prof VARCHAR(50) NOT NULL,

periodo\_prof CHAR(5) NOT NULL,

telefone\_prof CHAR(14),

email\_prof varchar(80) not null,

senha\_prof varchar(45) not null,

imagem\_perfil varchar(100) not null,

FOREIGN KEY(cod\_turma)

REFERENCES tb\_turma(id\_turma)

);

CREATE TABLE tb\_aluno(

id\_aluno INT AUTO\_INCREMENT PRIMARY KEY,

cod\_turma INT NOT NULL,

nome\_aluno VARCHAR(50) NOT NULL,

data\_nasc DATE NOT NULL,

nome\_resp VARCHAR(50) NOT NULL,

email\_resp VARCHAR(80) NOT NULL,

situacao aluno VARCHAR(40) NOT NULL,

FOREIGN KEY(cod\_turma)

REFERENCES tb\_turma(id\_turma)

);

CREATE TABLE tb\_avaliacao(

id\_avaliacao INT AUTO\_INCREMENT PRIMARY KEY,

cod\_professor INT NOT NULL, cod\_aluno INT NOT NULL, tipo\_aval varchar(20) not null, data nasc aluno date not null, dias\_letivos int not null, ausencia int not null, frequencia char (15) not null, avaliacao\_aluno VARCHAR(2000) NOT NULL, data\_aval DATE NOT NULL, imagem1 varchar(100) not null, imagem2 varchar(100) not null, imagem3 varchar(100) not null, legenda\_imagem1 varchar(100) not null, legenda\_imagem2 varchar(100) not null, legenda\_imagem3 varchar(100) not null, FOREIGN KEY (cod\_professor) REFERENCES tb\_professor(id\_professor), FOREIGN KEY (cod\_aluno) REFERENCES tb\_aluno(id\_aluno)

);

CREATE TABLE tb\_usuario(

id\_usuario INT NOT NULL AUTO\_INCREMENT PRIMARY KEY,

nome\_usuario varchar(50) not null,

tipo\_usuario int not null,

email\_usuario varchar(80) not null,

senha\_usuario varchar(80) not null);

CREATE TABLE tb\_avisos(

id\_aviso INT NOT NULL AUTO\_INCREMENT PRIMARY KEY,

cod\_professor int not null,

titulo\_aviso varchar(45) not null,

data\_inicial date not null,

data\_final date not null,

descricao\_aviso varchar(1000) not null,

FOREIGN KEY (cod\_professor)

REFERENCES tb\_professor(id\_professor)

);

# <span id="page-50-0"></span>**ANEXOS**

Sistema de Relatório de Avaliação dos Alunos: https://forms.gle/18RDpoFoptYW6goW9

Sua escola possui dificuldades em fazer a documentação da avaliação individual dos alunos?

14 respostas

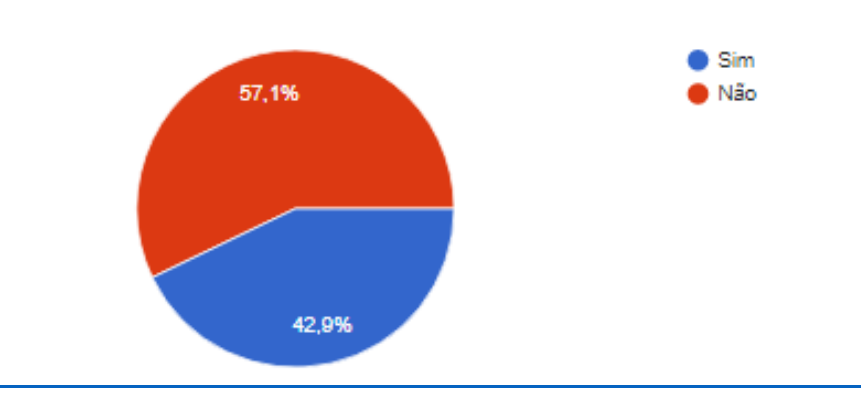

Usaria um site ou programa que ajudaria na inserção de dados e formatação do documento de relatório de alunos?

14 respostas

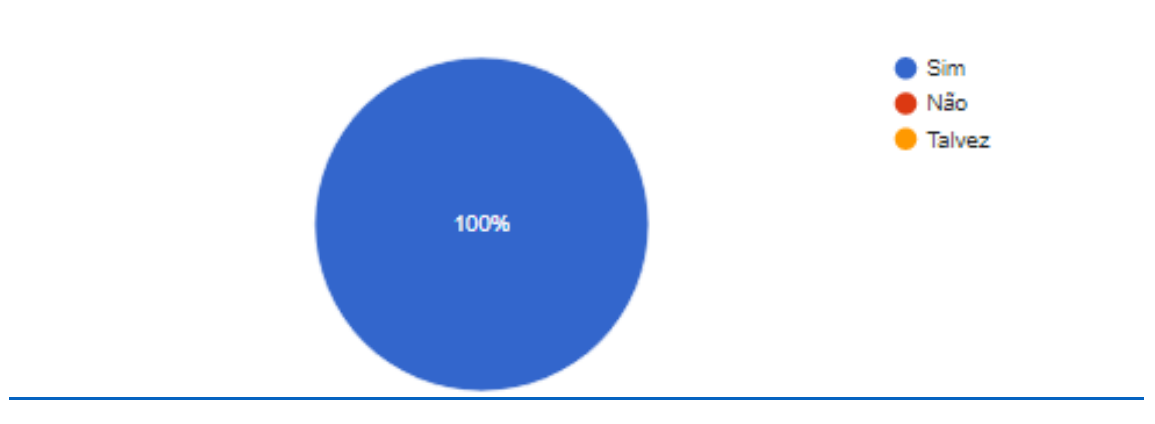

Que recursos um programa ou site necessita ter para facilitar a gestão dos processos da escola? 8 respostas

Espaço para inserir fotos, legendas vídeos.

Edição de fácil utilização, que não desconfigurem quando impressos e que sejam armazenados com segurança.

Acessibilidade

Para mim que não entendo muito de computador, precisa ser de fácil compreensão. Ferramentas simples para uso.

Ferramentas práticas para agilizar nosso dia a dia.

Dados dos alunos, sala de aula, Matrícula, transferência, dados dos funcionários e professores, registro do desempenho dos alunos, calendário escolar, alunos especiais, alunos do transporte, registro de ofícios, atestados etc.

Ser bem intuitivo

Interesse do Responsável em relação à Performance Escolar: https://forms.gle/T1Eie4LQUzNzFnFV9

Usaria um site que mostraria o relatório completo de como sua criança está sendo avaliada na escola?

37 respostas

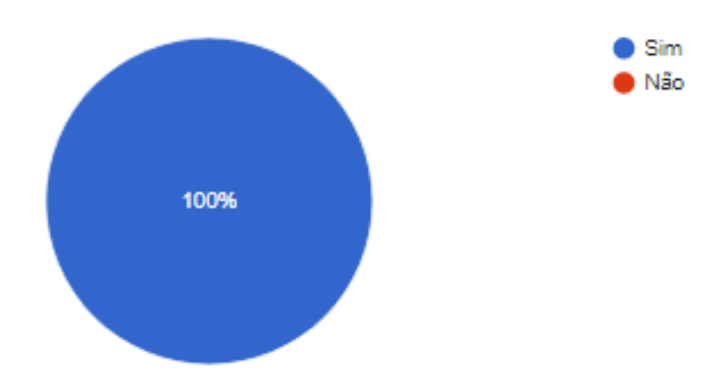

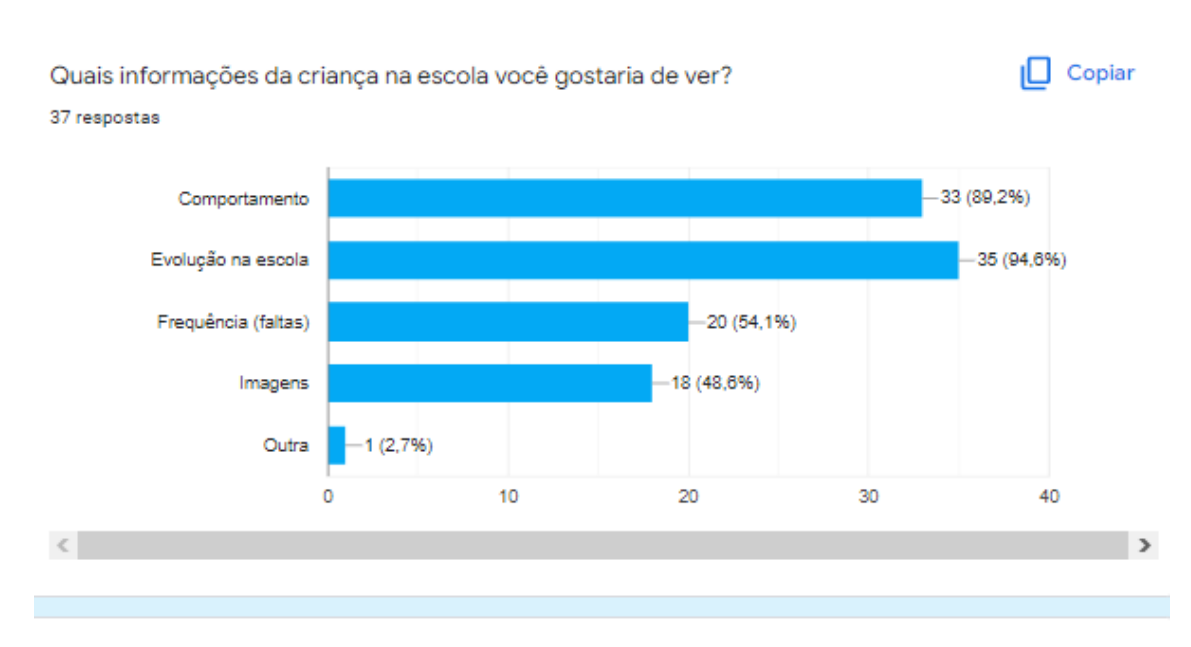

Se você assinalou "Outra", especifique.

1 resposta

Reuniões/eventos marcados